# МИНИСТЕРСТВО СЕЛЬСКОГО ХОЗЯЙСТВА РОССИЙСКОЙ ФЕДЕРАЦИИ Федеральное государственное бюджетное образовательное учреждение высшего образования «КУБАНСКИЙ ГОСУДАРСТВЕННЫЙ АГРАРНЫЙ УНИВЕРСИТЕТ ИМЕНИ И. Т. ТРУБИЛИНА»

# УЧЕТНО - ФИНАНСОВЫЙ ФАКУЛЬТЕТ

#### **УТВЕРЖДАЮ**

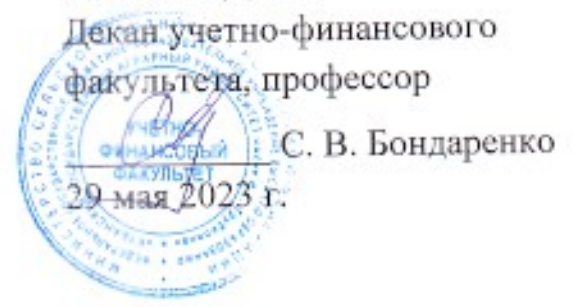

# Рабочая программа дисциплины

# АУДИТ С ИСПОЛЬЗОВАНИЕМ ИНФОРМАЦИОННЫХ ТЕХНОЛОГИЙ

Направление подготовки 38.03.01 Экономика

Направленность Бухгалтерский учет, анализ и аудит (программа академического бакалавриата)

> Уровень высшего образования Бакалавриат

> > Форма обучения Очная и заочная

> > > Краснодар 2023

Рабочая программа дисциплины «Аудит с использованием информационных технологий» разработана на основе ФГОС ВО по направлению подготовки 38.03.01 Экономика (уровень бакалавриата), утвержденного приказом Министерства образования и науки РФ 12 ноября 2015 г. № 1327.

Авторы: Канд. экон. наук, доцент

С.А. Кучеренко

Рабочая программа обсуждена и рекомендована к утверждению решением кафедры аудита от 10.04.2023 г., протокол № 10

Заведующий кафедрой доктор экон. наук, профессор

М.Ф. Сафонова

Рабочая программа одобрена на заседании методической комиссии учетнофинансового факультета, протокол от 11.05.2023 г., протокол № 9

Председатель методической комиссии канд. экон. наук, доцент

any

И.Н. Хромова

Руководитель основной профессиональной образовательной программы доктор экон. наук, профессор

М.Ф. Сафонова

## **1 Цель и задачи освоения дисциплины**

**Целью** освоения дисциплины «Аудит с использованием информационных технологий» является формирование у обучающихся теоретических знаний и практических навыковавтоматизацииаудиторских процедур, а также выработка у обучающихся навыков эффективного использования компьютерных технологий в решении конкретных практических задач.

#### **Задачи дисциплины:**

**-** изучениеосновных возможностей компьютерных технологий в процессе осуществления аудиторской деятельности;

-формирование знаний относительно основных направлений и технологий автоматизации профессиональной деятельности аудитора, изучение основ построения и классификации автоматизированных информационных систем,используемых в деятельности аудитора;

- формирование умений и навыков работы с автоматизированными системами обработки экономической информации и осуществления аудиторских процедур отчетности экономических субъектов.

# **2 Перечень планируемых результатов обучения по дисциплине, соотнесенных с планируемыми результатами освоения ОПОП ВО**

**В результате освоения дисциплины формируются следующие компетенции:**

ПК-8 – способностью использовать для решения аналитических и исследовательских задач современные технические средства и информационные технологии;

ПК-10 – способностью использовать для решения коммуникативных задач современные технические средства и информационные технологии.

## **3 Место дисциплины в структуре ОПОП ВО**

«Аудит с использованием информационных технологий» является дисциплиной по выбору вариативной части ОПОП ВО подготовки обучающихся по направлению подготовки 38.03.01Экономика, направленность«Бухгалтерский учет, анализ и аудит».

# **4Объем дисциплины**(72часа, 2 зачетные единицы)

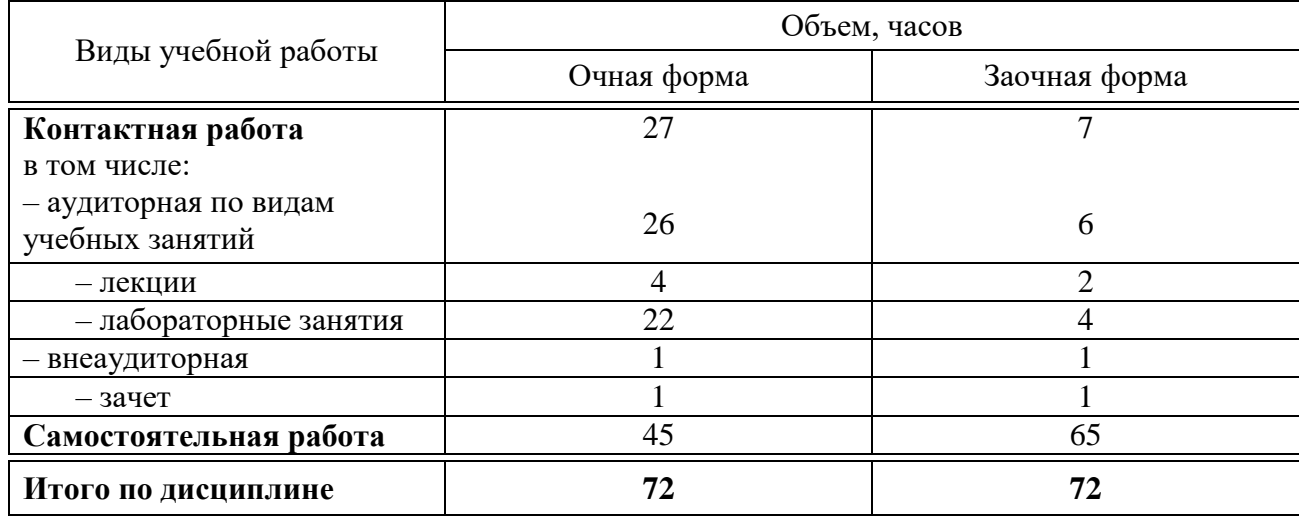

# **5 Содержание дисциплины**

По итогам изучаемой дисциплины обучающиеся сдают зачет.

Дисциплина изучается на4курсе, в 8 семестре очной формы обучения, на 5 курсе, в 9 семестрезаочной формы обучения.

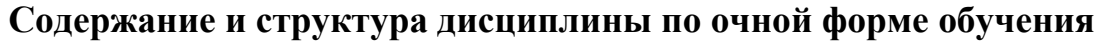

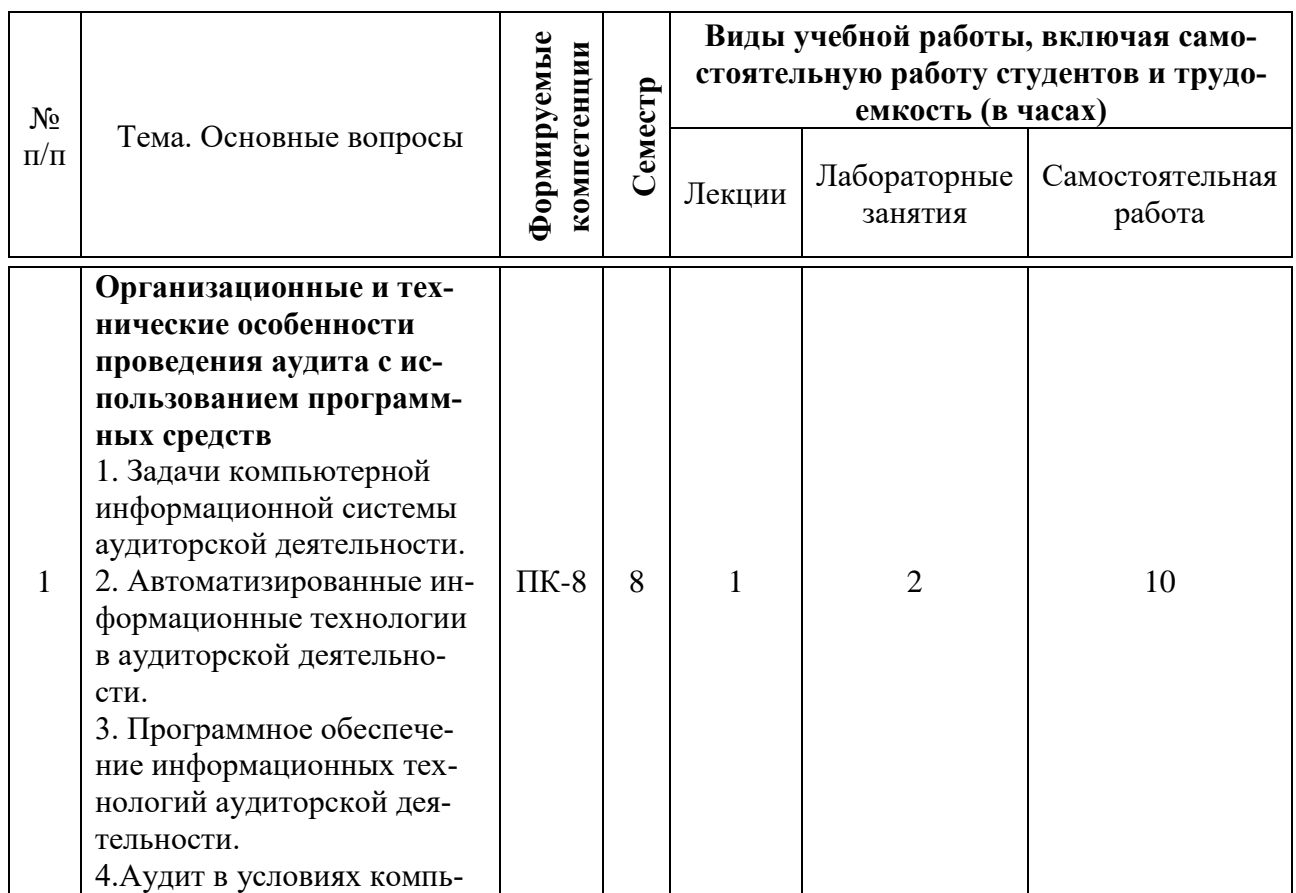

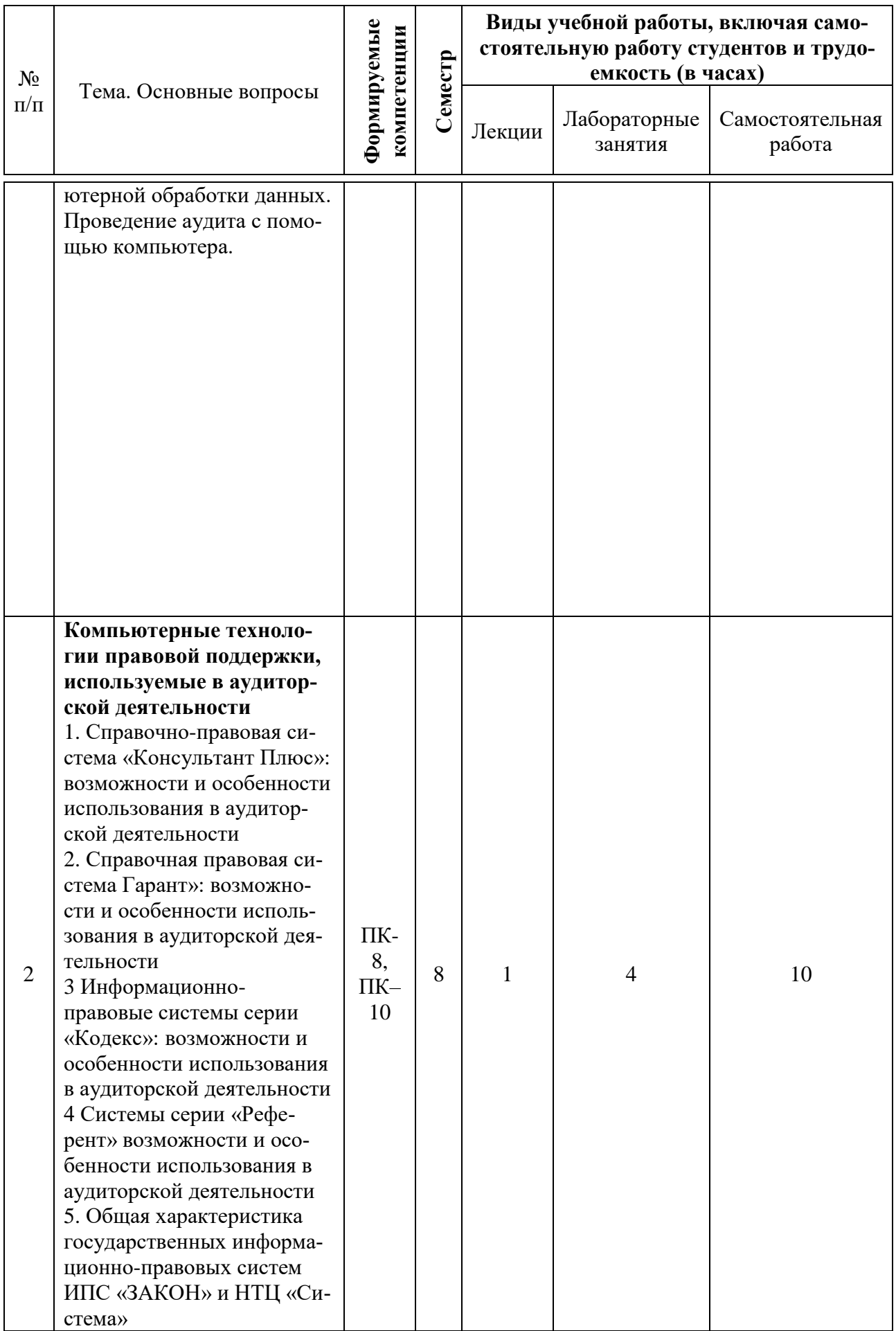

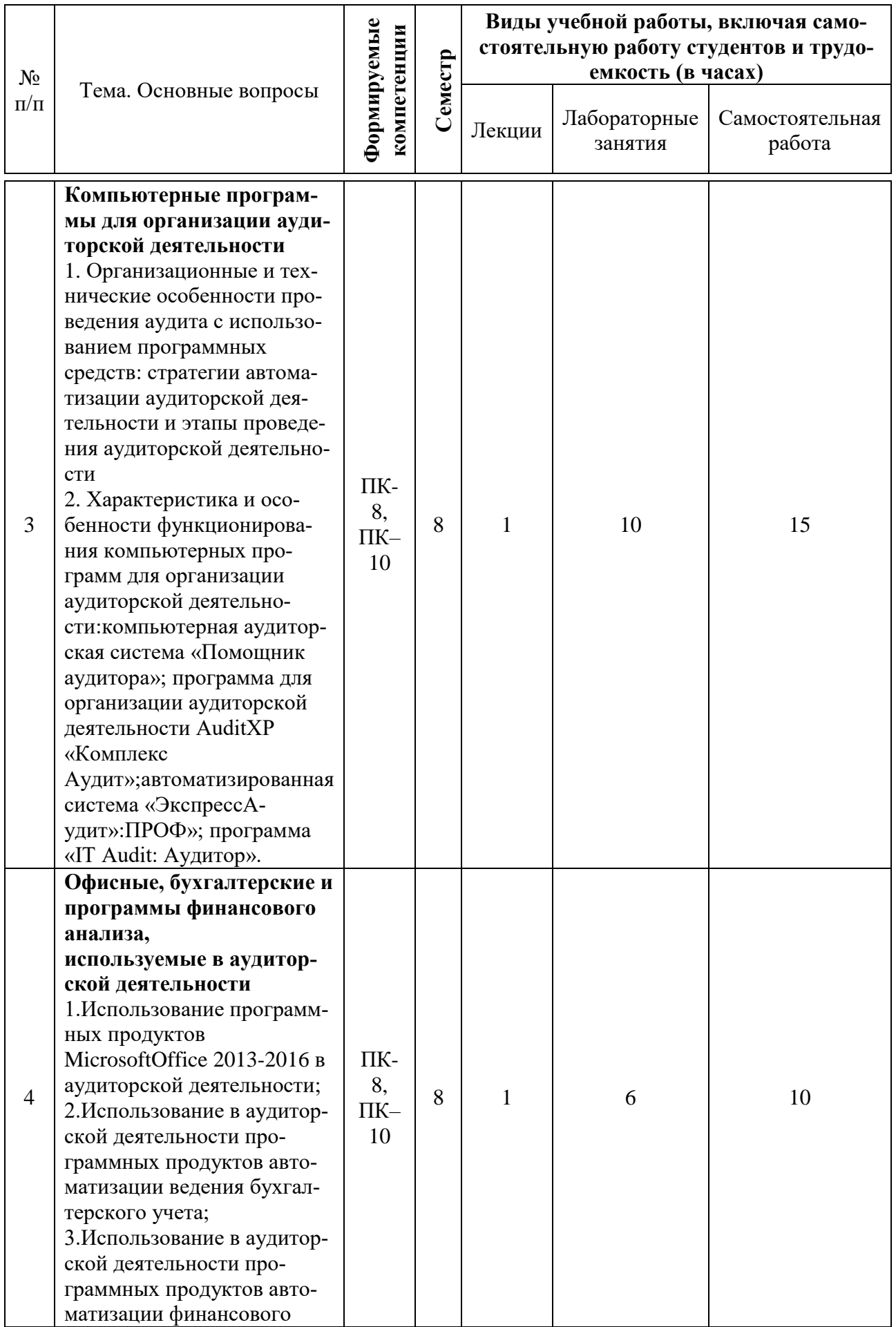

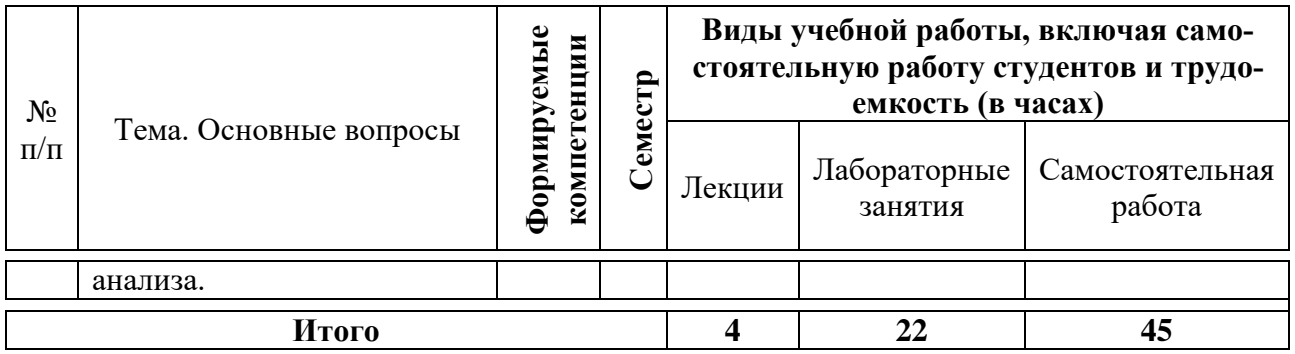

# **Содержание и структура дисциплины по заочной форме обучения**

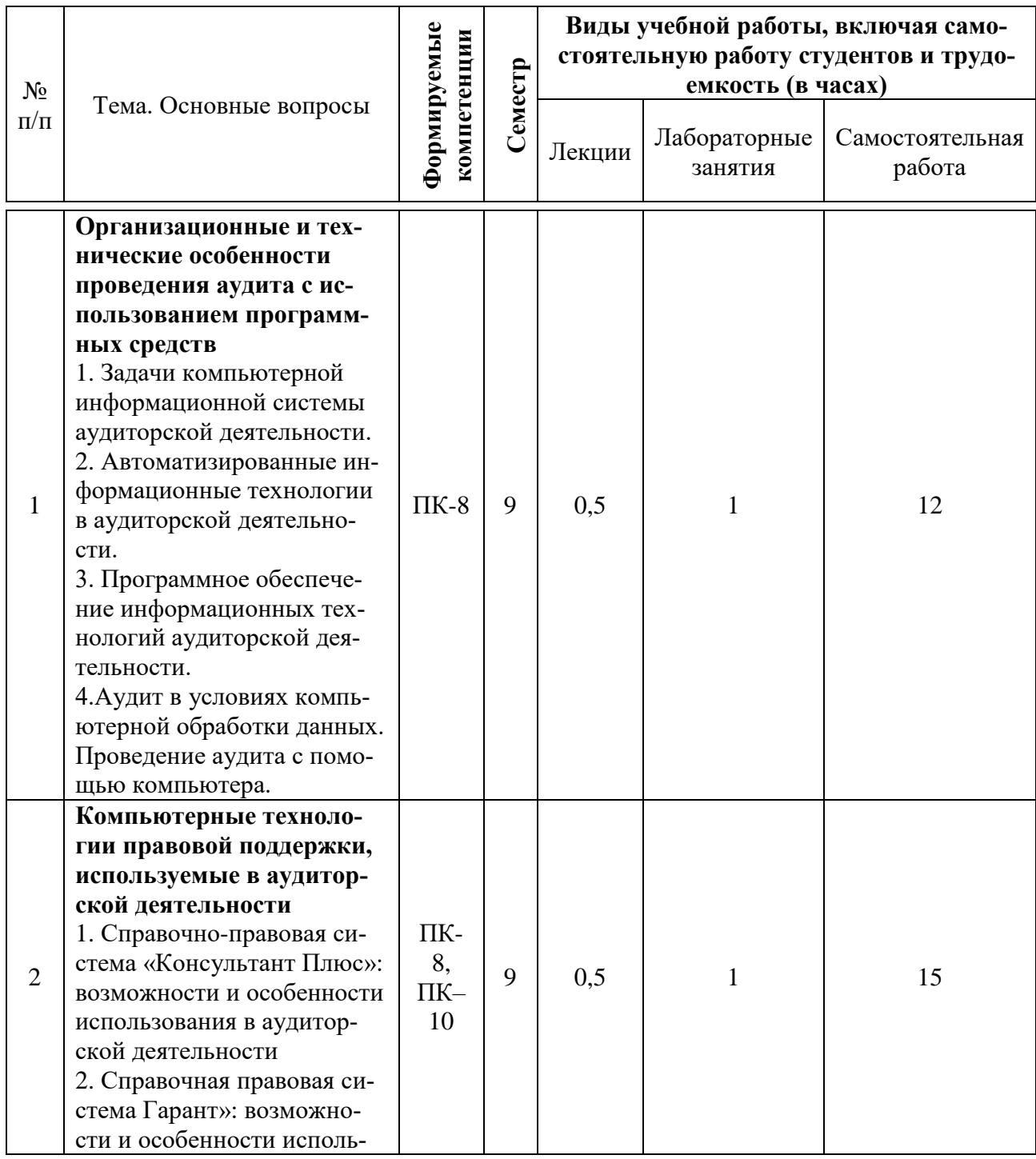

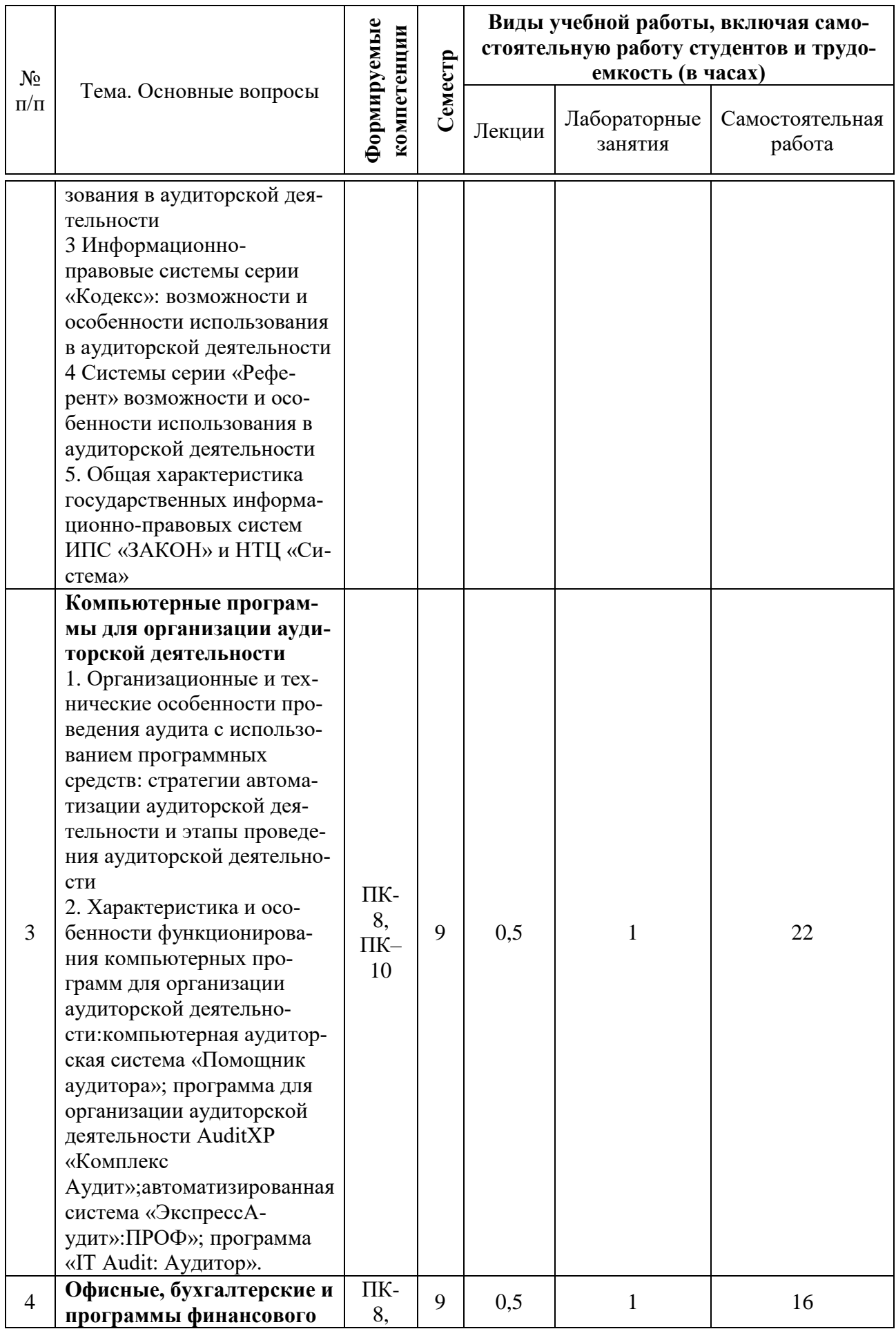

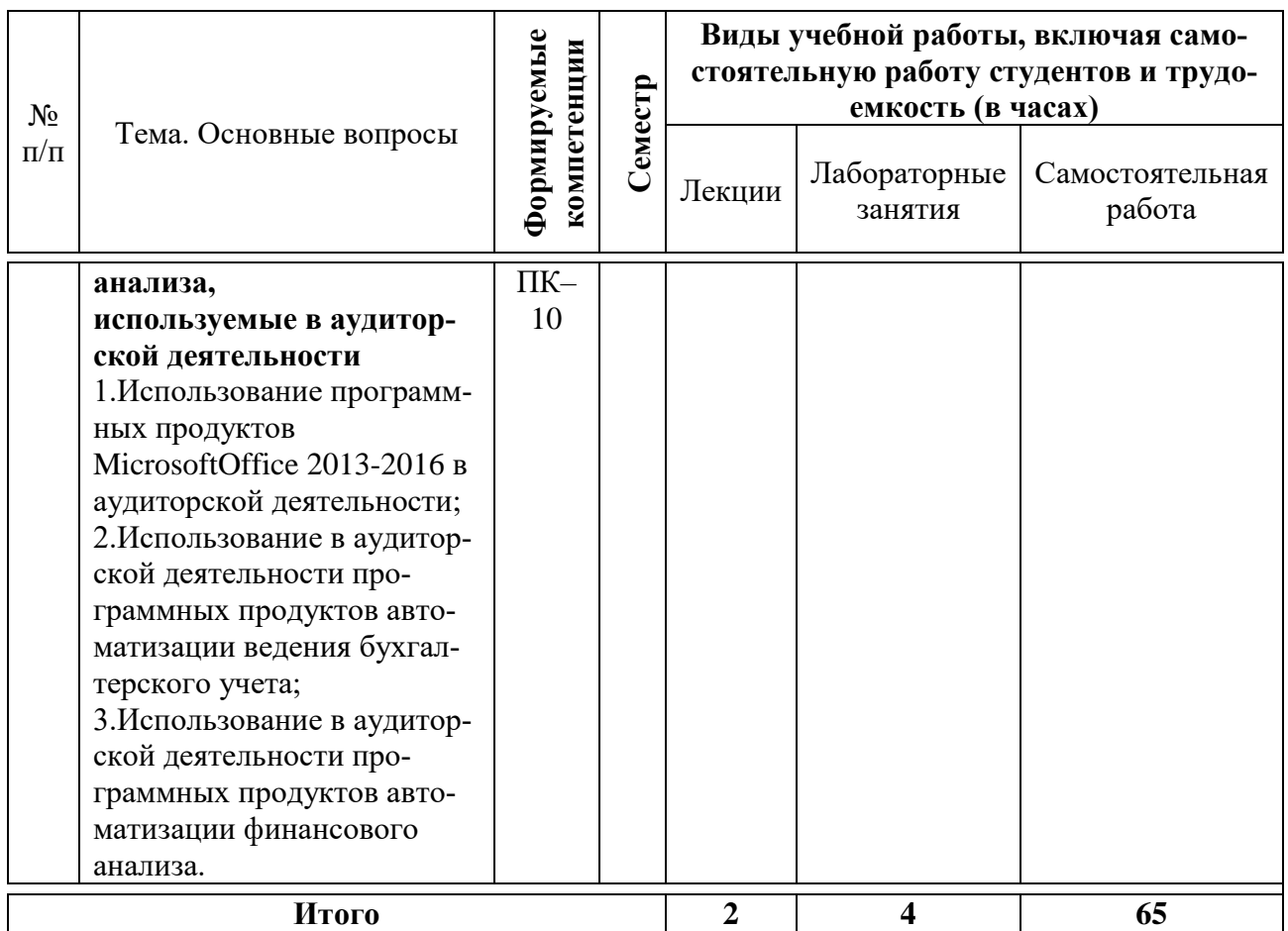

# **6 Перечень учебно-методического обеспечениядля самостоятельной работы обучающихся по дисциплине**

Методические указания (для самостоятельной работы)

1. Аудит с использованием информационных технологий. Практикум [Электронный ресурс] / С.А. Кучеренко, В.П. Попов, С.А. Макаренко. – Краснодар: КубГАУ, 2016. – 80 с.- Режим доступа: [https://edu.kubsau.ru/file.php/120/01\\_Praktikum\\_IT\\_Bak.pdf](https://edu.kubsau.ru/file.php/120/01_Praktikum_IT_Bak.pdf)

2. Аудит с использованием информационных технологий: практикум / С. А. Кучеренко, В. П. Попов, С.А. Макаренко. – Краснодар: КубГАУ. 2019. – 85 с[.https://edu.kubsau.ru/mod/resource/view.php?id=6298](https://edu.kubsau.ru/mod/resource/view.php?id=6298)

# **7 Фонд оценочных средств для проведения промежуточной аттестации**

**7.1 Перечень компетенций с указанием этапов их формирования в процессе освоения ОПОП ВО**

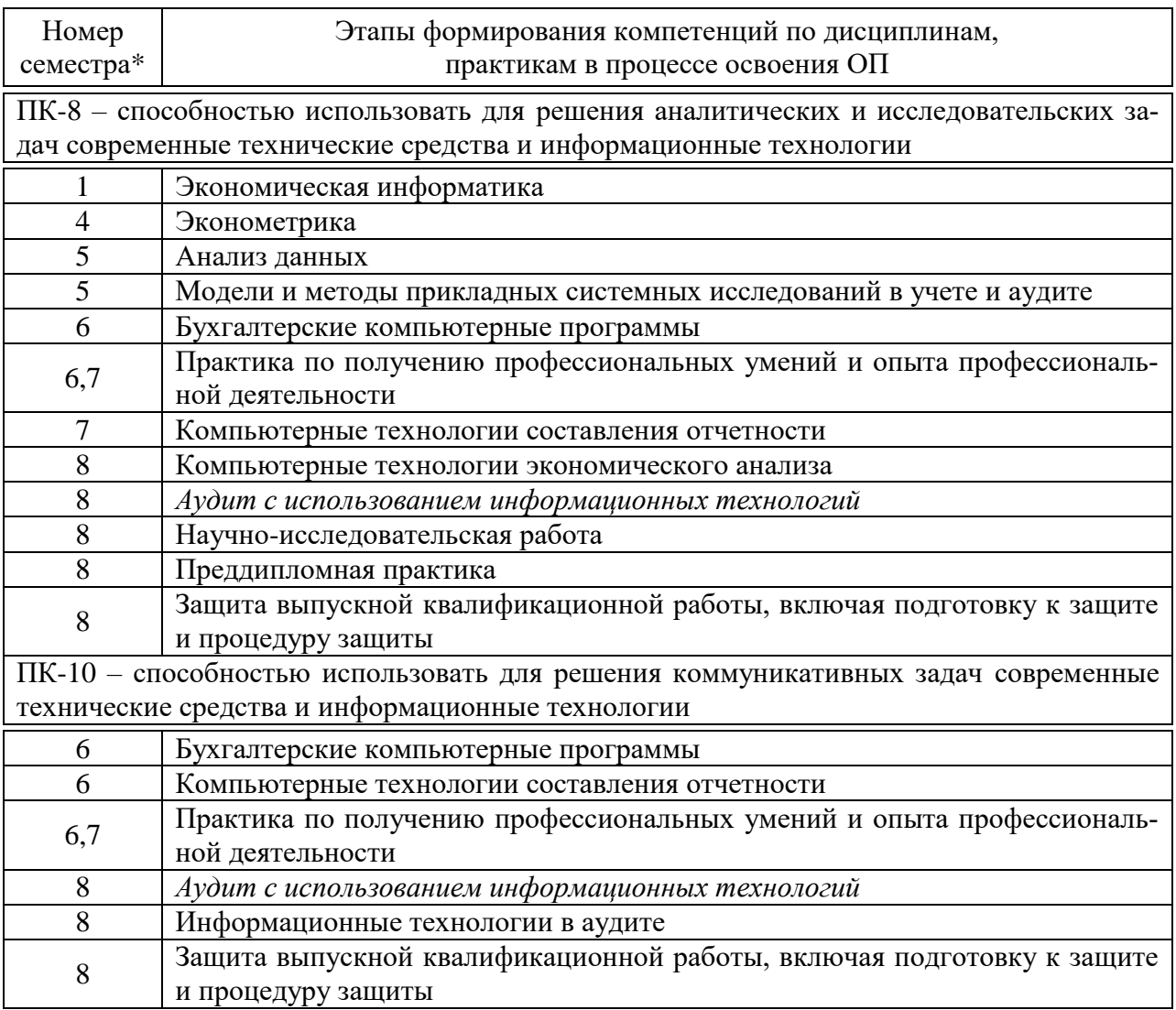

\* номер семестра соответствует этапу формирования компетенции.

## 7.2 Описание показателей и критериев оценивания компетенций на различных этапах их формирования, описание шкалы оценивания

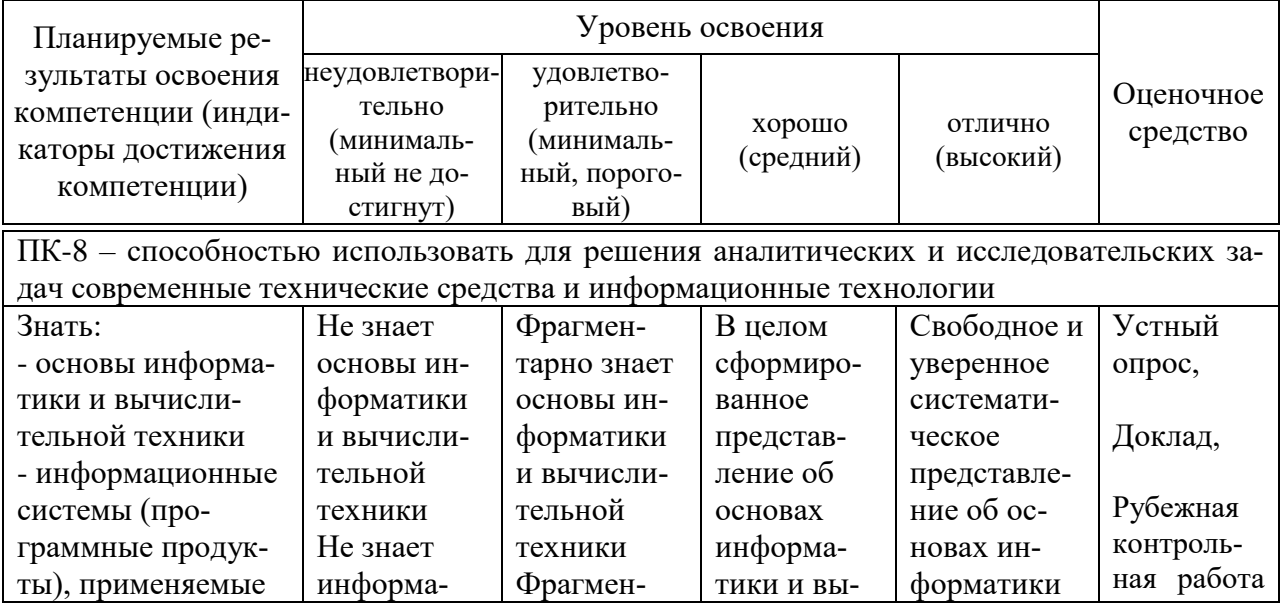

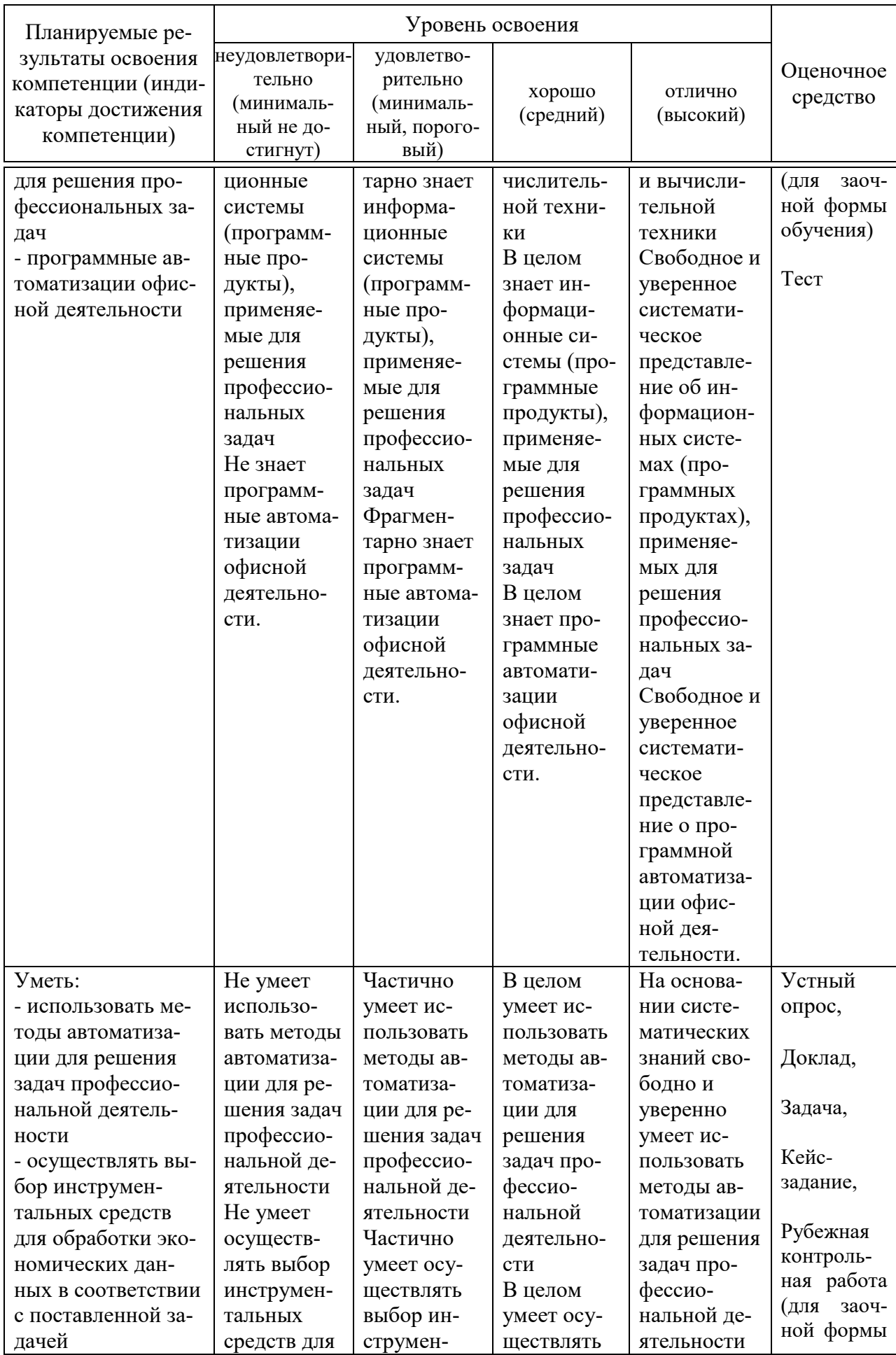

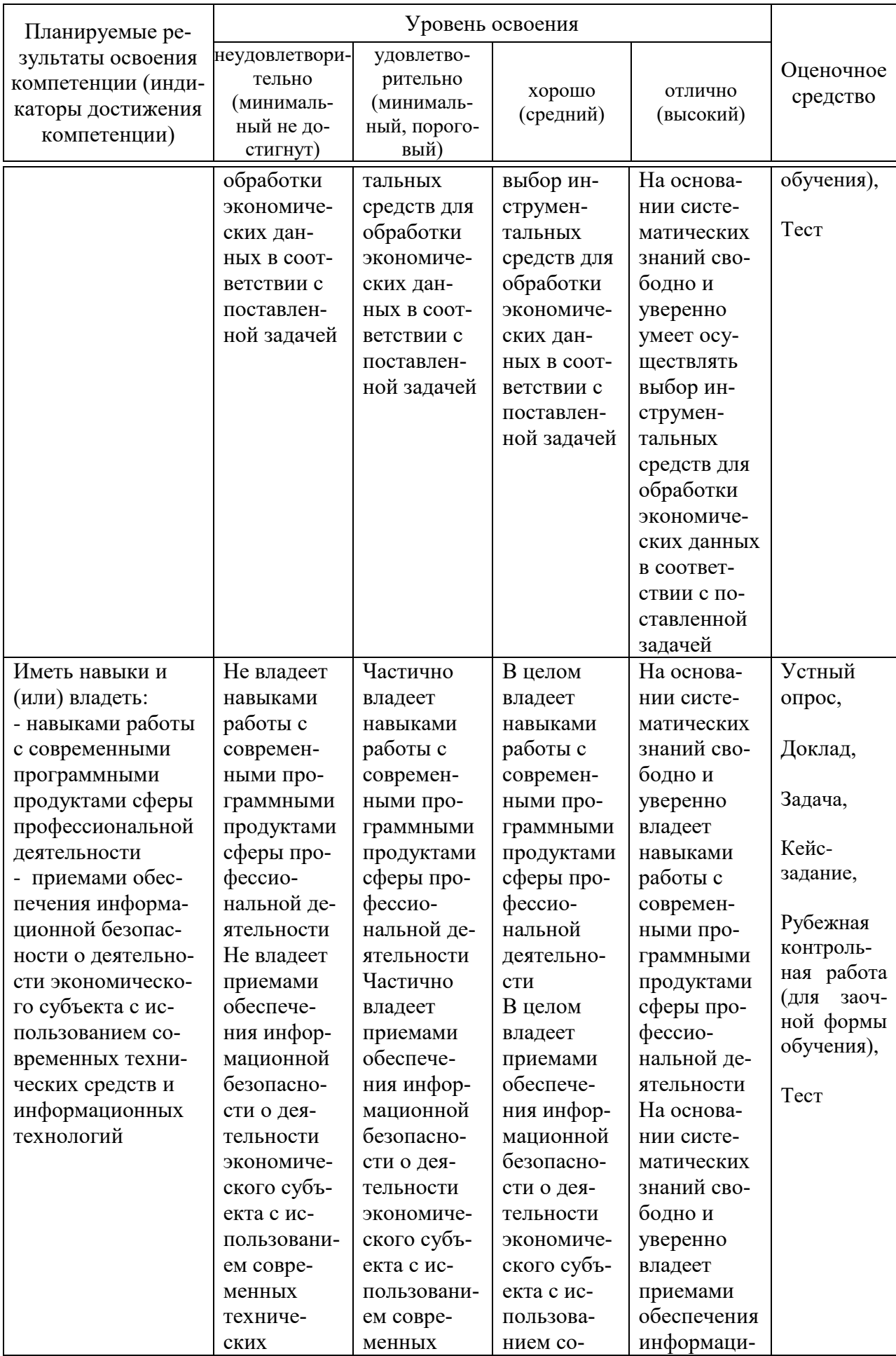

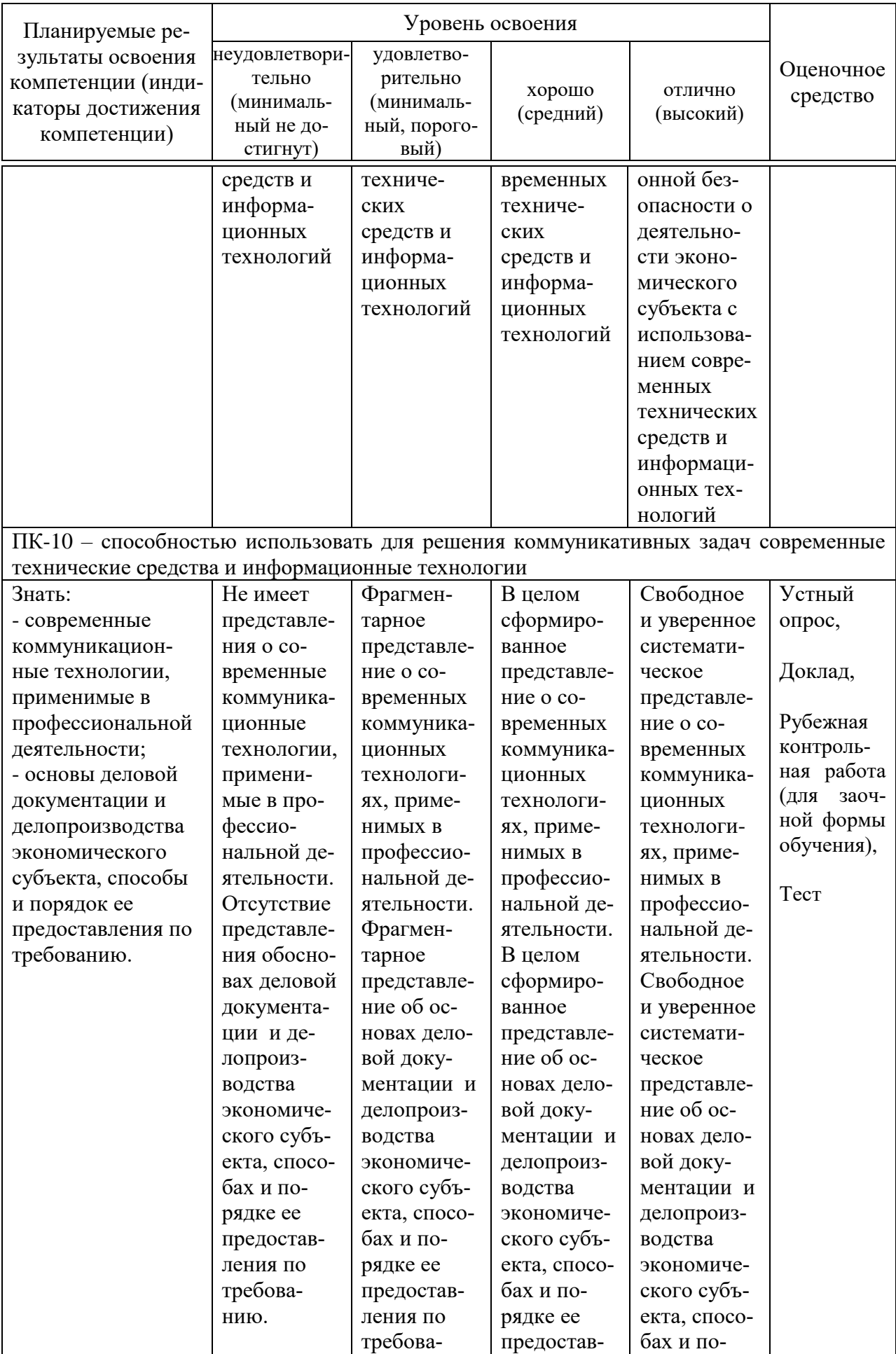

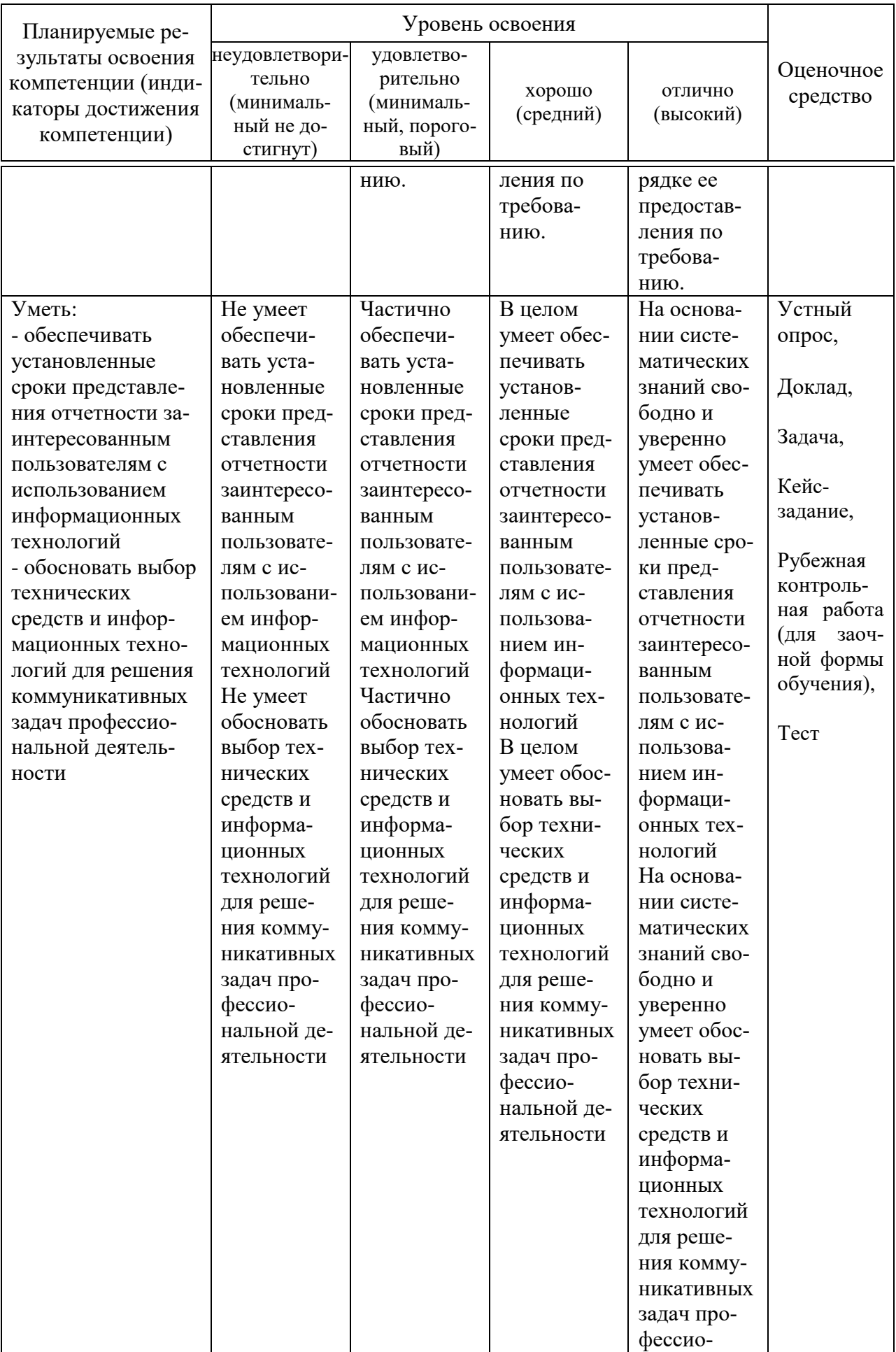

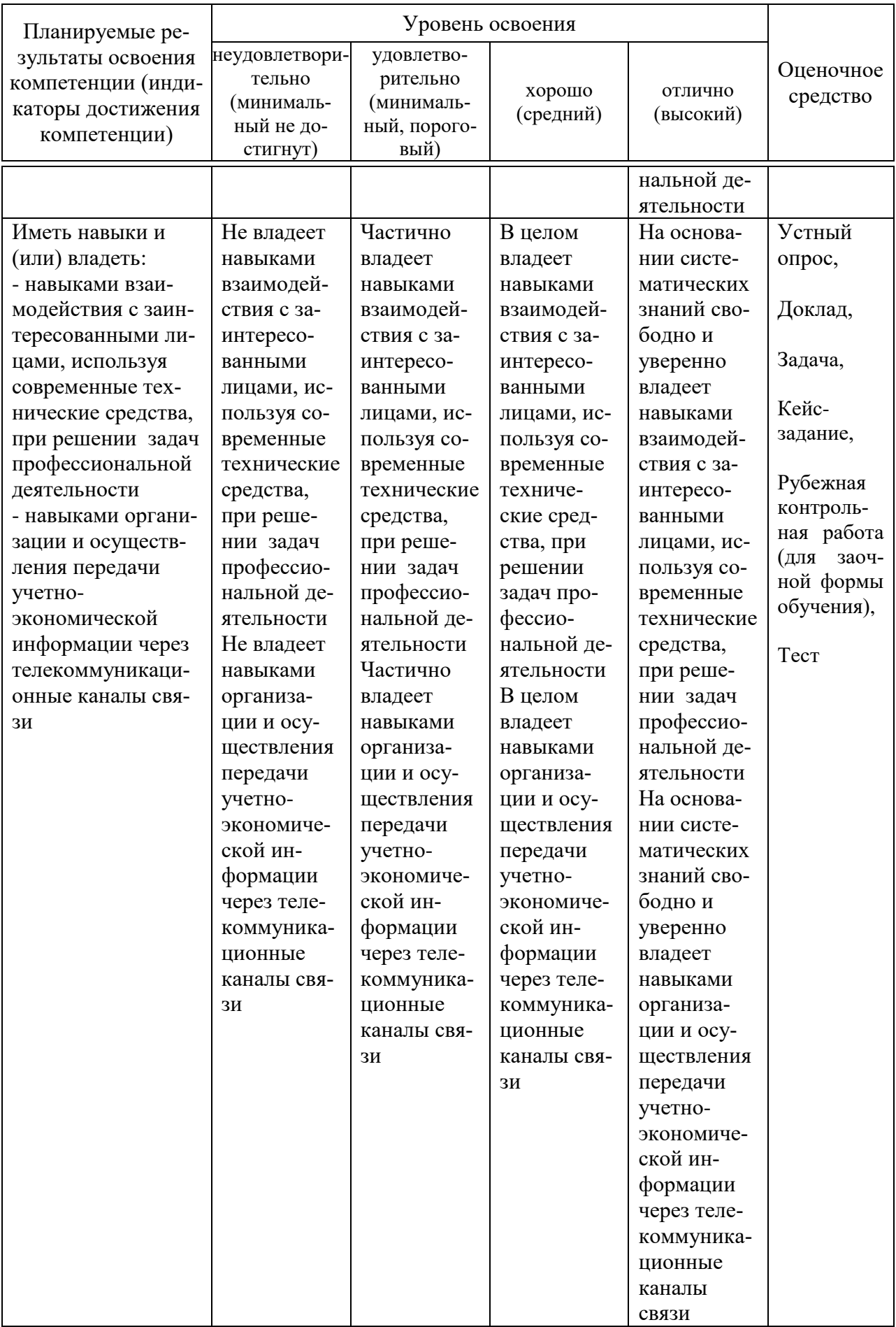

7.3 Типовые контрольные задания или иные материалы, необходимые для оценки знаний, умений, навыков, характеризующих этапы формирования компетенций в процессе освоения ОПОП ВО

#### Устный опрос

Вопросы для проведения устного опроса:

1. Какое программное обеспечение используется на современном этапе развития аудита для обеспечения информационных технологий аудиторской деятельности?

2. Опишите, на каких этапах своей деятельности аудитор использует информационные технологии.

3. Назовите задачи использования информационных технологий в аудиторской деятельности.

4. Назовите основные возможности справочно-правовой системы «Консультант Плюс», каковы особенности ее использования?

5. Назовите основные возможности справочно-правовой системы «Кодекс», каковы особенности ее использования?

6. Назовите основные возможности информационно-правовых систем ИПС «Закон» и НТЦ «Система», каковы особенности их использования?

7. Назовите программное обеспечение, относимое к группе офисных программ, используемых в аудиторской деятельности.

8. Назовите программное обеспечение, относимое к группе бухгалтерского программного обеспечения, используемого в аудиторской деятельности.

9. Назовите программное обеспечение, относимое к группе специального программного обеспечения аудиторской деятельности.

10. Охарактеризуйте направления использования в аудиторской деятельности программного обеспечения финансового анализа.

## Доклад

Темы локлалов:

1. Необходимость автоматизации процесса аудита

2. Оценка рисков и существенности с применением средств автоматизации

3. Программы автоматизации внутреннего аудита

4. Использование информационных технологий при аудите финансовых вложений

5. Использование информационных технологий при аудите капитальных вложений

6. Использование информационных технологий при аудите учета затрат на производство продукции, работ, услуг и выхода продукции

7. Использование информационных технологий при аудите денежных средств

8. Использование информационных технологий при аудите операций с основными средствами

9. Использование информационных технологий при аудите материально-производственных запасов

19. Использование информационных технологий при аудите расчетов с поставщиками и подрядчиками

10. Использование информационных технологий при аудите расчетов с бюджетом по налогам и сборам

## Залача

Примерные задачи:

#### Залача 1

Используя информационно-правовую базу ГАРАНТ, выполните следующие действия:

1. Найдите и откройте Трудовой кодекс Российской Федерации от 30 декабря 2001 г. N 197-ФЗ (ТК РФ). Где был опубликован данный доку- $M$ e $HT$ ?

2. Поставьте документ на контроль.

3. Установите закладку к статье 13.

4. Постройте список документов, которые ссылаются на главу 32 «Ученический договор» (укажите количество документов): Сколько среди них актов органов власти?

5. Сохраните последний списокв папку «Ученический договор», созданную в папке «Мои документы» системы ГАРАНТ.

6. Экспортируйте в MS Word статью 8, сохраните текстовый файл на жестком диске вашего компьютера.

7. Найдите редакцию документа, которая действовала 01.06.2019. Каков период действия этой редакции? **Сколько** редакций данного документа существует?

8. Вернитесь в актуальную редакцию. Создайте собственный комментарий к статье 6 (например, См. лекции).

9. С какого возраста допускается заключение трудового договора?

10. Найдите определение термина «трудовой договор» в Толковом словаре. Выпишите пе-ревод термина на английский язык

## Задача 2

Используя информационно-правовую базу КонсультантПлюс, выполните следующие задания на поиск информации:

1. Найдите нормативный правовой акт, принятый во 2-м квартале 2019 г., которым утверждены правила предоставления субсидии молодежной организации «Российские Студенческие Отряды». Укажите дату опубликова- $\overline{B}$ «Собрании  $P\Phi$ ».  $O$ твет: документа законодательства ние

2. Подготовьте подборку писем Минфина и ФНС, изданных в первом полугодии 2019 г., в которых говорится о льготах по налогу на имуществоорганизаций и физических лиц. Укажите количество найденных документов.

Ответ:

3. Найдите документы Рособрнадзора, изданные в 2019 г., в названии которых упоминается ЕГЭ. Укажите количество найденных документов изинформационного банка «Российское законодательство (Версия Проф)».

OTRET:

4. Сохраните в Word ст. 57 Конституции РФ с информацией об источ-Конституции. Ответ: Укажите Принятия дату нике.

5. Вам нужно распечатать закон «О бухгалтерском учете» (от 06.12.2011) из системы КонсультантПлюс, выбрав размер шрифта 11. Укажите количество страниц данного документа при выбранном шрифте.Ответ:

#### Задача 3

На основании данных выгрузки бухгалтерской отчетности сельскохозяйственной организации в программе IT-Аудит самостоятельно рассчитайте уровень существенности в целом по организации. Используя следующие показатели отчетности и их весовые значения выберите базовый показатель для расчета:

- чистая прибыль - 5%;

- выручка от реализации  $-2\%$ ;
- валюта баланса 2 %;
- собственный капитал 10 %;
- затраты  $-2$  %;

Сформируйте рабочие документы аудитора Расчет уровня сушественности, Распределения существенности по статьям отчетности по одноименной процедуре плана аудита. Распечатайте документ для формирования пакета Рабочих документов аудитора.

На основании проделанной работы экспортируйте MSExcel и распечатайте для формирования пакета Рабочих документов аудитора следующие формы «Существенность», «Бухгалтерский баланс» (актив и пассив текущего года), Отчет о финансовых результатах (форму текущего года), «Коэффициенты финансового анализа» (показатели финансовой устойчивости)

#### Залача 4

На основании выгруженных из 1С данных бухгалтерского учета сельскохозяйственной организации, приведенных на листах«Отчет по проводкам Дт20 Кт70», «Отчет по проводкам Дт23 Кт70», «Отчет по проводкам Дт26 Кт70» книги «Практическое занятие Excel» используя инструмент «Сводные таблицы» заполните Рабочий документ аудитора Начисленная за*работная плата за проверяемый период по подразделениям*.Оформите рабочий документ на новом листе *Начислено заработной платы всего* по образцу:

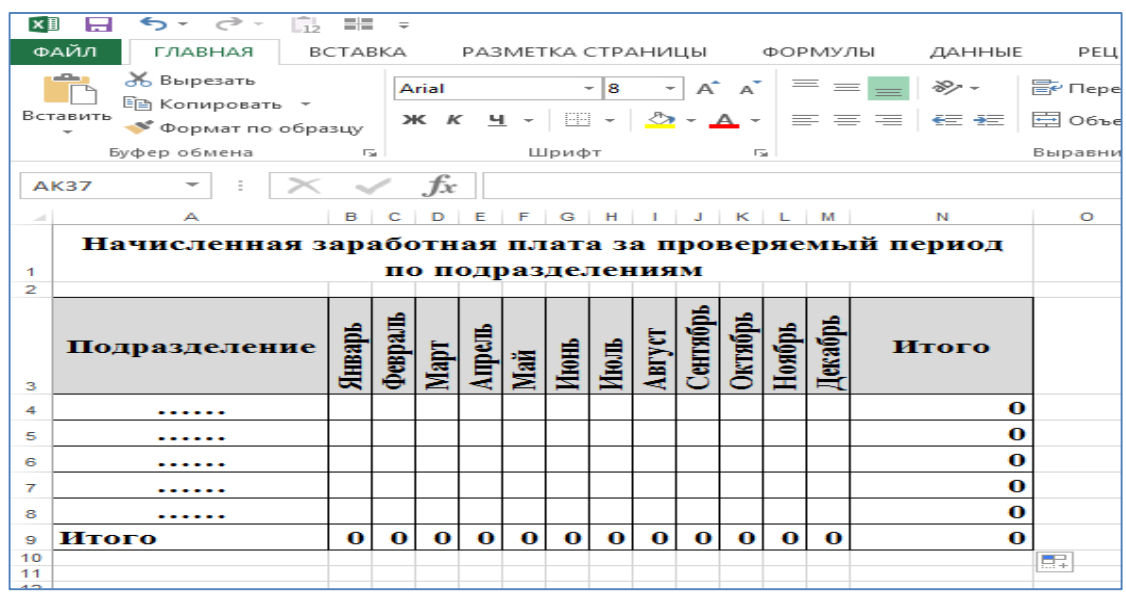

#### **Кейс-задание**

Примерные кейс-задания:

Кейс-задание 1

Работник организации учится в вузе заочно, при этом получаетвысшее образование впервые. Используя любую справочно-правовую систему, выясните, обязан ли работодатель один раз вгод оплатить работнику проезд к месту учебы. Ответ нормативно аргументируйте.

#### Кейс-задание 2

ИП Петров, не имеющий работников по трудовому договору,ведет торговлю через торговые автоматы. Используя любую справочно-правовую систему, выясните, должен ли он применять вэтих автоматах контрольнокассовую технику (ККТ) согласно ст. 4.3 Федерального закона «О применении контрольно-кассовой техники при осуществлениирасчетов в Российской Федерации». Ответ нормативно аргументируйте.

Кейс-задание 3

На основаниивыгрузки данных бухгалтерской отчетности сельскохозяйственной организации в программе «IT-Аудит:Предриятие» установите критерии расчета общего уровня существенности отчетности, уровня существенности в отношении аудиторских процедур и уровня явно незначительных искажений. Рассчитайте эти показатели. Примите решение о влиянии на достоверность отчетности сельскохозяйственной организации в части конкретной ее статьи следующей ошибки: не отражено в учете начисление выручки по Дебету счета 62 Кредиту счета 90 в размере 1,5 млн. руб. Определите материальность нарушения. Требует ли выявление данного нарушения корректировки плана аудита в части увеличения аудиторских процедур по

данному участку учета. Ответ аргументируйте полученными в ходе выполнения процедуры аудиторскими доказательствами.

#### Кейс-задание 4

На основании арифметических данных рабочих документов «Удержанный НДФЛ за проверяемый период по подразделениям» и «НДФЛ к удержанию по данным аудитора», сформированных в MSExcel заполните рабочий документ аудитора «Отклонение» на листе НДФЛ. Оформите таблицу отклонений, данные которой будут рассчитаны как разница между данными вышеуказанных документов. На основании данных, аудиторского документа «Отклонение» обоснуйте решение о том, в каком месяце и по какому конкретному подразделению сельскохозяйственной организации необходимо осуществить дополнительные аудиторские процедуры по дальнейшему выявлению ошибок в учете.

### Рубежная контрольная работа (для заочной формы обучения)

Перечень теоретических вопросов для выполнения рубежной контрольной работы (для заочной формы обучения):

1. Задачи компьютерной информационной системы аудиторской деятельности;

2. Автоматизированные информационные технологии в аудиторской деятельности;

3. Программное обеспечение информационных технологий аудиторской деятельности;

4. Актуальность и необходимость автоматизации рабочего процесса аудитора

5. Изменение функций аудитора в связи с компьютеризацией бухгалтерского учета и аудиторской деятельности;

6. Информационное обеспечение аудита в условиях компьютерной обработки учетных данных;

7. Направления компьютеризации аудиторской деятельности;

8. Классификация автоматизированных информационных систем бухгалтерского учета и аудиторской деятельности;

9. Стандартизация компьютерной обработки данных в аудите:

10. Справочно-правовая система «Консультант Плюс»: возможности и особенности использования в аудиторской деятельности;

11. Справочная правовая система Гарант»: возможности и особенности использования в аудиторской деятельности.

12. Информационно-правовые системы серии «Кодекс»: возможности и особенности использования в аудиторской деятельности.

13. Системы серии «Референт» возможности и особенности использования в аудиторской деятельности.

14. Общая характеристика государственных информационно-правовых систем ИПС «ЗАКОН» и НТЦ «Система».

15. Организационные и технические особенности проведения аудита с использованием программных средств: стратегии автоматизации аудиторской деятельности;

16. Организационные и технические особенности проведения аудита с использованием программных средств: этапы проведения аудиторской деятельности;

17. Характеристика и особенности функционирования компьютерной аудиторской системы «Помощник аудитора»;

18. Характеристика и особенности функционирования программы для организации аудиторской деятельности AuditXP «Комплекс Аудит»;

19. Характеристика и особенности функционирования автоматизированной системы «ЭкспрессАудит»:ПРОФ»;

20. Использование информационных технологий при аудите денежных средств при взаимодействии с аудируемым лицом;

21. Использование информационных технологий при аудите расчетов с персоналом по оплате труда при взаимодействии с аудируемым лицом;

22. Использование информационных технологий при аудите расчетных операций по кредитам и займам при взаимодействии с аудируемым лицом;

23. Использование информационных технологий при аудите расчетных операций с поставщиками и подрядчиками при взаимодействии с аудируемым лицом;

24. Использование информационных технологий при аудите расчетных операций с покупателями и заказчиками при взаимодействии с аудируемым лицом;

25. Использование информационных технологий при аудите расчетных операций с бюджетом и внебюджетными фондами при взаимодействии с аудируемым лицом;

26. Использование информационных технологий при аудите материально-производственных запасов при взаимодействии с аудируемым лицом;

27. Использование информационных технологий при аудите основных средств при взаимодействии с аудируемым лицом;

28. Использование информационных технологий при осуществления внутреннего аудита экономического субъекта при взаимодействии с аудируемым лицом;

29. Использование информационных технологий при аудите инвестиционных вложений, инвестиционном аудите при взаимодействии с аудируемым лицом;

30. Организационные и технические особенности проведения аудита с использованием программных средств - MicrosoftOffice 2016 (Word, Excel, Access и др.) при взаимодействии с аудируемым лицом;

31. Организационные и технические особенности проведения аудита с использованием программных средств бухгалтерской компьютерной программы 1С:Бухгалтерия 8 при взаимодействии с аудируемым лицом;

32. Организационные и технические особенности проведения аудита с использованием программных средств бухгалтерской компьютерной программы БЭСТ при взаимодействии с аудируемым лицом;

33. Организационные и технические особенности проведения аудита с использованием программных средств бухгалтерской компьютерной программы Инфо-бухгалтер при взаимодействии с аудируемым лицом;

34. Организационные и технические особенности проведения аудита с использованием программных средств бухгалтерской компьютерной программы Парус при взаимодействии с аудируемым лицом;

35. Организационные и технические особенности проведения аудита с использованием программных средств бухгалтерской компьютерной программы Турбобухгалтер при взаимодействии с аудируемым лицом;

36. Организационные и технические особенности проведения аудита с использованием программных средств по финансовому анализу: Экспрессаналик при взаимодействии с аудируемым лицом;

37. Организационные и технические особенности проведения аудита с использованием программных средств по финансовому анализу: Финансовый анализ: Проф + Оценка бизнеса при взаимодействии с аудируемым лицом;

38. Организационные и технические особенности проведения аудита с использованием программных средств по финансовому анализу: Мастер MRP II при взаимодействии с аудируемым лицом;

39. Организационные и технические особенности проведения аудита с использованием программных средств по финансовому анализу: «ФИН-ПРОГНОЗ» и «ПРБ-Анализ» при взаимодействии с аудируемым лицом;

Комплект контрольных заданий для выполнения рубежной контрольной работы (для заочной формы обучения) состоящий из теоретической и практической части, по вариантам, в полном объеме представлен на образовательном портале КубГАУ. Режим доступа[:https://edu.kubsau.ru/file.php/120/01\\_Praktikum\\_IT\\_Bak.pdf](https://edu.kubsau.ru/file.php/120/01_Praktikum_IT_Bak.pdf)

## **Вопросы и задания для проведения промежуточного контроля (зачета)**

*Компетенция: способностью использовать для решения аналитических и исследовательских задач современные технические средства и информационные технологии (ПК-8)*

#### **Вопросы для проведения зачета**:

1. Задачи компьютерной информационной системы аудиторской деятельности;

2. Автоматизированные информационные технологии в аудиторской деятельности;

3. Программное обеспечение информационных технологий аудиторской деятельности;

4. Актуальность и необходимость автоматизации рабочего процесса аудитора

5. Изменение функций аудитора в связи с компьютеризацией бухгалтерского учета и аудиторской деятельности;

6. Информационное обеспечение аудита в условиях компьютерной обработки учетных данных;

7. Направления компьютеризации аудиторской деятельности;

8. Классификация автоматизированных информационных систем бухгалтерского учета и аудиторской деятельности;

9. Стандартизация компьютерной обработки данных в аудите;

10. Справочно-правовая система «Консультант Плюс»: возможности и особенности использования в аудиторской деятельности;

11. Справочная правовая система Гарант»: возможности и особенности использования в аудиторской деятельности.

12. Информационно-правовые системы серии «Кодекс»: возможности и особенности использования в аудиторской деятельности.

13. Системы серии «Референт» возможности и особенности использования в аудиторской деятельности.

14. Общая характеристика государственных информационно-правовых систем ИПС «ЗАКОН» и НТЦ «Система».

15. Организационные и технические особенности проведения аудита с использованием программных средств: стратегии автоматизации аудиторской деятельности;

16. Организационные и технические особенности проведения аудита с использованием программных средств: этапы проведения аудиторской деятельности;

17. Характеристика и особенности функционирования компьютерной аудиторской системы «Помощник аудитора»;

18. Характеристика и особенности функционирования программы для организации аудиторской деятельности AuditXP «Комплекс Аудит»;

19. Характеристика и особенности функционирования автоматизированной системы «ЭкспрессАудит»:ПРОФ».

## **Тесты**

Примерные тестовые задания:

1. К программным продуктам специального обеспечения аудиторской деятельности относятся:

а) IT-Аудит, AuditXP, ЭкспрессАудит: ПРОФ

б) «MS Word», «MS Excel», «Lotus»

в) «Гарант», «Консультатнт Плюс», «Кодекс»

г) «1С: Бухгалтерия», «Парус», «НалогоплательщикЮЛ»

2. Среди продуктов автоматизации офисной деятельности для проведения расчетов, составления таблиц и диаграмм, вычисления простых и сложных функций используется:

a) «MS Word»

- $6)$  «MS Excel»
- B) «MS Outlook»
- г) «MSOneNote»

3. Расчет уровня существенности искажений по данным отчетности клиента в информационной системе «IT Аудит: Предприятие» осуществляется в следующей последовательности.

- формирование в модуле «Отчетность» программы «IT Аудит» документов: «Бухгалтерский баланс», «Отчет о финансовых результатах», «Су-**IIIественность»** 

- загрузка в данных отчетности клиента в XTML-формате в электронные документы «Бухгалтерский баланс», «Отчет о финансовых результатах»

- осуществление расчета данных формы «Существенность»

- осуществление расчета распределения уровня существенности по статьям электронных документов «Бухгалтерский баланс», «Отчет о финансовых результатах»

4. Укажите соответствие между результатами и инструментами MS Excel, используемыми для достижения этих результатов

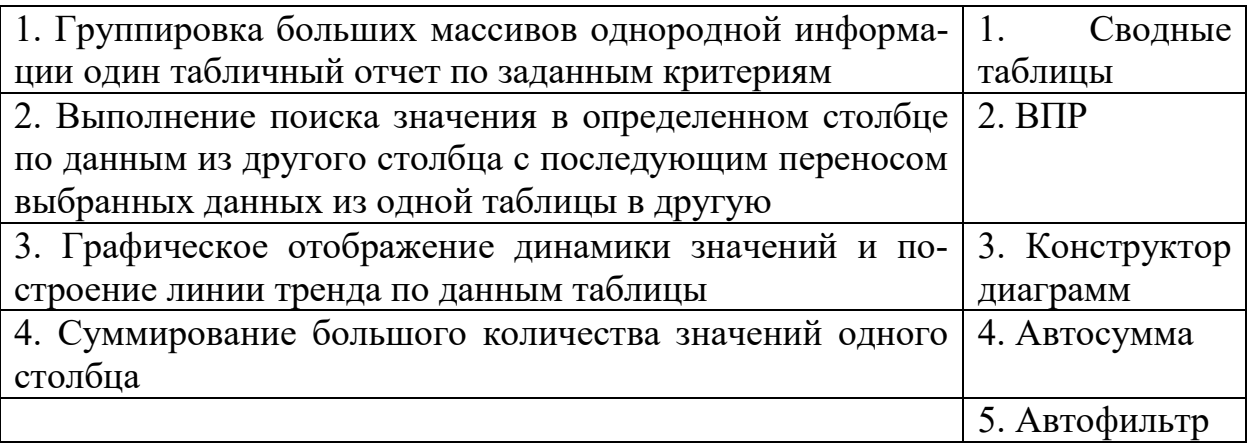

5. В ячейке A1 Листа программы MS Excel стоит значение «10.01.2019», в ячейке А2 стоит значение «05.01.2019». Какое значение будет в ячейке А3, если там ввести формулу «=A2-A1»:

6. Какая информационная технология БИС применяется на малых предприятиях?

а) сетевая, файл-сервер, централизованная БД;

б) сетевая, клиент-сервер, централизованная БД;

в) сетевая, клиент-сервер, распределенная БД;

г) несетевая, централизованная БД.

7. Кто является главным пользователем базы данных?

- а) Обслуживающий персонал;
- б) Администратор базы данных;

в) Конечный пользователь.

8. Как называется схема организации передачи и формирования электронных документов в автоматизированной информационной системе (АИС)?

а) электронный документооборот;

б) информационная система;

в) информационная технология.

9. Какой учет осуществляется бухгалтерией?

- а) Первичный учет;
- б) Финансовый учет;

в) Производственный учет.

10. Назначение каких баз данных заключается в организации более простого и дешевого способа информационного обслуживания пользователей при работе с небольшими объемами данных и решении несложных задач?

а) Распределительных баз данных;

б) Локальных баз данных;

в) Глобальных баз данных.

11. Что не является программой, позволяющей вести анализ финансового состояния и результатов деятельности предприятия?

а) «Альт-Финанс»;

б) «ФинЭксперт»;

в) «Экспресс Анализ»;

г) «ФАЛИО WinСклад».

12. Можно ли присваивать вновь поступившим основным средствам инвентарные номера выбывших объектов?

а) Да, можно;

б) Нет, нельзя;

в) Иногда это допускается.

13. Какие причины толкают предприятия разрабатывать свои автоматизированные БИС собственными силами?

а) Возможность быстрого изменения системы в связи с изменениями законодательства, функциональными и организационными изменениями;

б) Низкая стоимость таких разработок (по сравнению с покупными продуктами);

в) Собственная разработка максимально отражает бизнес-процессы данного предприятия, сложившиеся технологии управления.

14. К какой группе внешних пользователей относятся налоговая служба, государственные органы управления, различные финансовые институты и участники фондового рынка?

а) Непосредственно не принимающие участия в работе организации, но имеющие косвенный финансовый интерес;

б) Не имеющие финансового интереса, кроме делового сотрудничества;

в) Не работающие в организации, но прямо заинтересованные в успешной ее деятельности.

15. Какой документ предназначен для отражения в учете операций, связанных с оформлением поступления в организацию оборудования, требующего монтажа, приобретенного за плату у поставщика, в программе «1С Бухгалтерии 8.2»?

а) Документ «Поступление оборудования»;

б) Документ «Передача оборудования в монтаж»;

в) Документ «Ввод в эксплуатацию ОС».

16. Что не относится к видимым элементам затрат?

- а) Стоимость обновления;
- б) Стоимость внедрения;
- в) Стоимость лицензии;
- г) Стоимость возможностей;
- д) Стоимость сопровождения.

17. С помощью какого контура осуществляется расчет заработной платы в системе «Флагман»?

а) С помощью контура управления финансами;

б) С помощью контура управления производством;

в) С помощью контура управление персоналом.

18. Какой тип модульной системы «Флагман» используется для учета денежных средств, расчетов с подотчетными лицами, банковских счетов, учета товарно-материальных ценностей, основных средств и нематериальных активов, расчетов с дебиторами/кредиторами, учета затрат, калькуляция себестоимости работ и услуг?

а) «Финансовый анализ»;

- б) «Производство»;
- в) «Бухучет».

19. Что характерно для типовой бухгалтерской системы?

а) Получение различных типов отчетов в бумажной форме;

б) Полноценный учет по счетам, субсчетам и аналитическим кодам для контрагентов.

20. Что предполагает наличие в ЭИС системы ведения картотек, системы обработки текстовой информации, системы машинной графики, системы электронной почты и связи?

а) Алгоритмы искусственного интеллекта;

б) Автоматизация конторских работ;

в) Поисковые задачи.

21. Получить информацию о полном количестве документов в информационных банках системы Консультант Плюс можно с помощью:

а) Пункта меню «Помощь / О программе»;

б) Пункта меню «Сервис / Статистика»;

в) Вкладки «История» Окна поиска;

г) Пункта меню «Помощь / Руководство пользователя».

22. Основное назначение Правового навигатора:

а) Обратиться к ранее составленным пользователем подборкам документов;

б) Получить информацию по конкретной правовой проблеме;

в) Получить обзор законодательства за неделю;

г) Обратиться напрямую (без поиска) к документам, в которых были поставлены закладки.

23. При использовании Правового навигатора можно отметить для поиска следующее количество ключевых понятий:

а) Одно;

б) Столько, сколько выделено в правом столбце как удовлетворяющие запросу;

в) Любое количество;

г) Не более двух.

24. Во вкладке «Справка» документов информационного банка «Решения высших судов», являющихся судебными актами, всегда содержится информации:

а) О составе судей;

б) О названии и дате документа;

в) О прямых и обратных ссылках;

г) У судебных актов нет вкладки «Справка».

25. Федеральный закон от 01.12.2007 № 315-ФЗ «О саморегулируемых организациях» размещается в информационном банке:

а) «Решения высших судов»;

б) «Версия Проф»;

в) «Эксперт-Приложение»;

г) «Законопроекты».

26. Во вкладке «Поиск со словарем» поля «Текст документа» выбраны два слова. Чтобы найти все документы, в которых данные слова не встречаются, надо соединить их логическим условием:

а) И;

- б) ИЛИ;
- в) КРОМЕ;
- г) РЯДОМ.

27. В информационном банке «Версия Проф» сохраняются следующие редакции документов:

а) Только последняя по времени редакция;

б) Все редакции;

в) Только первоначальная редакция и последняя по времени редакция;

г) Только те редакции, которые были официально опубликованы.

28. Систему Консультант Плюс можно вызвать следующим способом:

а) Через папку «Мои документы»;

б) Через пиктограмму «Мой компьютер»;

в) Через ярлык «Консультант Плюс» на рабочем столе;

г) Через меню «Программы» либо используя ярлык «Консультант Плюс» на рабочем столе.

29. Во вкладке «Поиск со словарем» поля «Текст документа» выбраны два слова. Чтобы найти все документы, в которых встречается хотя бы одно из этих слов, надо соединить их логическим условием:

- а) И;
- б) ИЛИ;
- в) КРОМЕ;
- г) РЯДОМ.

30. В папку пользователя занесен какой-либо документ. Через некоторое время он был изменен другим нормативным документом, и была создана новая редакция. После этого в папке будет находиться:

а) Новая редакция документа;

б) Старая редакция документа;

в) И новая, и старая редакции документа;

г) Новая редакция, старая редакция, а также, документ, вносящий изменения в старую редакцию.

31. Если наименование какого-либо раздела в Стартовом окне представлено бледным цветом, это означает, что:

а) Документы данного раздела не входят ни в одну из личных папок пользователя;

б) Указанный раздел закрыт паролем;

в) Указанный раздел недоступен пользователю, так как не установлен на данном компьютере;

г) В указанном разделе все документы представлены только своими названиями, а тексты этих документов отсутствуют.

32. Краткие сведения о вступлении в силу международного договора в разделе «Международные правовые акты» можно получить:

а) В тексте самого документа;

б) В поле «Примечание к документу», имеющемся в Справке к документу;

в) В информационной строке окна с текстом документа;

г) Во вкладке «Статус документа» окна с тестом документа.

33. Выбор условия действия фильтра (поиск по началу или части значения) строки поиска можно осуществить в словаре поля:

а) «Номер»;

б) «Дата»;

в) «Принявший орган»;

г) «Вид документа».

34. При сохранении в файл папки документов в этот файл записывается следующее:

а) Тексты документов из папки в текстовом формате, что позволяет просмотреть документы через текстовый редактор;

б) Тексты документов из папки в специальном формате, что позволяет впоследствии создать соответствующую папку на другом компьютере, где установлена система Консультант Плюс, после чего документы можно просмотреть;

в) Специальная информация небольшого объема, позволяющая впоследствии создать соответствующую папку на другом компьютере, где установлена система Консультант Плюс, но только в том случае, когда на этом компьютере имеются все информационные банки, в которые входят документы из папки;

г) Специальная информация небольшого объема, позволяющая впоследствии создать соответствующую папку на другом компьютере, где установлена система Консультант Плюс, после чего документы этой папки их тех информационных банков, которые установлены на компьютере, можно просмотреть.

35. Чтобы сформировать наиболее точный запрос, позволяющий найти все конвенции Совета Европы, Карточку поиска раздела «Международные правовые акты» надо заполнить следующим образом:

а) В поле «Вид документа» выбрать: КОНВЕНЦИЯ, в поле «Орган» выбрать:СОВЕТ ЕВРОПЫ;

б) В поле «Название документа» задать: КОНВЕНЦИИ СОВЕТА ЕВ-РОПЫ;

в) В поле «Орган» выбрать: СОВЕТ ЕВРОПЫ, в поле «Название документа» задать: КОНВЕНЦИИ;

г) В поле «Текст документа» задать: КОНВЕНЦИИ СОВЕТА ЕВРО-ПЫ.

36. В информационном банке «Деловые бумаги» содержаться следующие документы:

а) «Федеральный закон от22.06.1998 № 86-ФЗ «О лекарственных средствах»» и «Карта гражданина, имеющего право на получение набора социальных услуг, по учету отпуска лекарственных средств. Форма 030-Л/У»;

б) «Карта гражданина, имеющего право на получение набора социальных услуг, по учету отпуска лекарственных средств. Форма 030-Л/У» и «Заявление о государственной регистрации лекарственного средства. Форма №  $1 \times$ .:

в) «Заявление о государственной регистрации лекарственного средства. Форма № 1» и «Письмо Росздравнадзора от 27.12.2007 № 01И-882/07 «О необходимости изъятия недоброкачественных лекарственных средств»;

г) Письмо Росздравнадзора от 27.12.2007 № 01И-882/07 «О необходимости изъятия недоброкачественных лекарственных средств» и Федеральный закон от22.06.1998 № 86-ФЗ «О лекарственных средствах»».

37. Информацию об источнике публикации документа можно найти:

а) Над названием в тексте документа;

б) Во вкладке «Справка»;

в) Во вкладке «Редакции»;

г) Через пункт меню «Сервис/Статистика» при условии, что документ был предварительно открыт.

38. Максимальное количество слов, которое можно задать через пробел во вкладке «Основной поиск» поля «Название документа», равно:

а) 2;

б) 5;

в) 8;

г) Ограничений по количеству нет.

39. В информационном банке «Деловые бумаги» содержится следующий документ:

а) Налоговый кодекс РФ;

б) Приказ ФНС РФ от 20.12.2007, вносящий изменения и дополнения в Приказ ФНС РФ от 1в)10.2006;

в) Приказ ФНС РФ от 13.10.2006, утверждающий форму сведений о доходах физических лиц;

г) Справка о доходах физического лица, утвержденная Приказом ФНС РФ от13.10.2006.

40. В Карточке поиска заполнено только «Название документа» выражениемГРАЖДАНСКИЙ КОДЕКС. После заполнения поля «Вид документа» значением КОДЕКС количество документов информационного банка «Версия Проф», соответствующих запросу:

а) Увеличится;

б) Уменьшится;

в) Не изменится;

г) Станет равным нулю.

41. Информацию о курсах доллара США и евро, установленных Центральным банком РФ, наиболее просто можно найти:

а) Через вкладку «Обзоры» Окна поиска;

б) Через вкладку «Справочная информация» Окна поиска;

в) Через поле «Тематика» Карточки поиска;

г) В системе такая информация отсутствует.

42. В системе Консультант Плюс закладку можно поставить:

а) Только в тексте последних на текущий момент редакций документов;

б) В тексте любых документов, за исключением старых редакций документов;

в) В тексте любых документов;

г) В тексте любых документов, но к закладке, поставленной в тексте старой редакции документа, нельзя написать комментарий.

43. Для выбора значений в поле «Принявший орган» в строке поиска нужно набрать:

а) Либо полное название органа, либо сокращенное название;

б) Обязательно полное название органа;

в) Обязательно сокращенное название органа;

г) Обязательно и полное название органа, и его сокращенное название.

44. Указатель количества страниц для печати в документе находится:

а) Во вкладке «Справка» окна с текстом документа;

б) В строке статуса окна с текстом документа;

в) Непосредственно в тексте документа;

г) Такой указатель не предусмотрен.

45. Примечания, относящиеся ко всему документу, находятся:

а) Непосредственно в тексте документа;

б) В строке статуса;

в) В Справке к документу;

г) В контекстном меню.

*Компетенция: способностью использовать для решения коммуникативных задач современные технические средства и информационные технологии(ПК-10)*

#### **Вопросы для проведения зачета:**

1. Использование информационных технологий при аудите денежных средств при взаимодействии с аудируемым лицом;

2. Использование информационных технологий при аудите расчетов с персоналом по оплате труда при взаимодействии с аудируемым лицом;

3. Использование информационных технологий при аудите расчетных операций по кредитам и займам при взаимодействии с аудируемым лицом;

4. Использование информационных технологий при аудите расчетных операций с поставщиками и подрядчиками при взаимодействии с аудируемым лицом;

5. Использование информационных технологий при аудите расчетных операций с покупателями и заказчиками при взаимодействии с аудируемым лицом;

6. Использование информационных технологий при аудите расчетных операций с бюджетом и внебюджетными фондами при взаимодействии с аудируемым лицом;

7. Использование информационных технологий при аудите материально-производственных запасов при взаимодействии с аудируемым лицом;

8. Использование информационных технологий при аудите основных средств при взаимодействии с аудируемым лицом;

9. Использование информационных технологий при осуществления внутреннего аудита экономического субъекта при взаимодействии с аудируемым лицом;

10. Использование информационных технологий при аудите инвестиционных вложений, инвестиционном аудите при взаимодействии с аудируемым лицом;

11. Организационные и технические особенности проведения аудита с использованием программных средств - MicrosoftOffice 2016 (Word, Excel, Access и др.) при взаимодействии с аудируемым лицом;

12. Организационные и технические особенности проведения аудита с использованием программных средств бухгалтерской компьютерной программы 1С:Бухгалтерия 8 при взаимодействии с аудируемым лицом;

13. Организационные и технические особенности проведения аудита с использованием программных средств бухгалтерской компьютерной программы БЭСТ при взаимодействии с аудируемым лицом;

14. Организационные и технические особенности проведения аудита с использованием программных средств бухгалтерской компьютерной программы Инфо-бухгалтер при взаимодействии с аудируемым лицом;

15. Организационные и технические особенности проведения аудита с использованием программных средств бухгалтерской компьютерной программы Парус при взаимодействии с аудируемым лицом;

16. Организационные и технические особенности проведения аудита с использованием программных средств бухгалтерской компьютерной программы Турбобухгалтерпри взаимодействии с аудируемым лицом;

17. Организационные и технические особенности проведения аудита с использованием программных средств по финансовому анализу: Экспрессаналикпри взаимодействии с аудируемым лицом;

18. Организационные и технические особенности проведения аудита с использованием программных средств по финансовому анализу: Финансовый анализ: Проф + Оценка бизнеса при взаимодействии с аудируемым лицом;

19. Организационные и технические особенности проведения аудита с использованием программных средств по финансовому анализу: Мастер MRP II при взаимодействии с аудируемым лицом;

20. Организационные и технические особенности проведения аудита с использованием программных средств по финансовому анализу: «ФИН-ПРОГНОЗ» и «ПРБ-Анализ» при взаимодействии с аудируемым лицом;

## **Тесты**

Примерные тестовые задания:

1. Использование какого вида информационных технологий позволяет визуализировать данные при постановке и решении коммуникативных задач:

а) «НалогоплательщикЮЛ»

б) «MSExcel» с надстройками «PowerQuery» и «PowerBl»

в) СПС «Консультатнт Плюс»

г) «MSOutlook»

2. Какая информационная технология может быть применена для реализации задач внутреннего контроля на стадии осуществления бухгалтерского учета организации

а) «IT-Аудит»

б) «1С: Бухгалтерия»

в) «Консультатнт Плюс»

г) «MSOutlook»

3. Какая информационная технология может быть применена для обработки информации (в том числе статистической) о выявленных в ходе аудиторской проверки отклонениях

а) «MSWord»

б) «1С: Бухгалтерия»

в) СПС «Гарант»

г) «IT-Аудит»

4. Укажите наименование отчета, формируемого программой «IT-Аудит», в котором представлены статистические результаты распространения ошибок, выявленных аудитором в результате выборочной проверки, а также оценки их полного возможного влияния на генеральную совокупность

а) Статистика проверяемой совокупности

б) Отчет о выявленных нарушениях

в) Заключение аудитора

г) Письменная информация аудитора аудируемому лицу

5. Составьте последовательность аудиторских действий при осуществлении процедуры статистического отбора проверяемых элементов в программе «IT-Аудит»

– определение стратегии проверки (выбор между проведение статистической и нестатистической выборки количественным или атрибутивным методом)

- определение значения допустимой ошибки (уровня существенности) и значения ожидаемой ошибки (оценка риска)

- формирование совокупности (включение или невключение в статистическую совокупность ключевых элементов)

- определение параметров статистической совокупности (определение метода отбора (при статистической выборке), уровня доверительной вероятности и конечного объема выборки)

6. Из какого отчета, формируемого программой «IT-Аудит» в ходе осуществления аудитором предпроверочного финансового анализа, можно получить информацию о рассчитанных значениях коэффициентов финансовой устойчивости, платежеспособности, рентабельности и деловой активности?

а) «Существенность»

б) «Журнал операций»

в) «Статистика проверяемой совокупности»

г) «Коэффициенты финансового анализа»

7. Значение по строке «Уровень существенности по отчетности (расчетный)» в форме «Существенность» программы «IT-Аудит» составило 1500 тыс. руб. Какая величина уровня явно незначительных искажений будет получена, если значение коэффициента, введенное по строке «Уровень существенности по отчетности (принятый)» – 0,6, а значение коэффициента, введенное по строке «Явно незначительные искажения» - 0,1?

- $a) 90$
- $6)100$
- $B)$  110
- $r)$  120

8. Значение по строке «Выручка» в форме «Отчет о финансовых результатах» программы «IT-Аудит» составило 43 800 тыс. руб., значение по строке «Себестоимость продаж» - 38 800 тыс. руб., Какая величина значения коэффициента будет получена в форме «Коэффициенты финансового анализа» по строке «Рентабельность продаж» вкладки «Рентабельность» после нажатия пиктограммы «Рассчитать»? (ответ приведите с округлением до тысячных)

а) 0,114 б) 0,117 в) 0,120 г) 0,125

9. Значение по строке «Выручка» в форме «Отчет о финансовых результатах» программы «IT-Аудит» составило 43 800 тыс. руб., значение по строке «Себестоимость продаж» - 38 800 тыс. руб., Какая величина значения коэффициента будет получена в форме «Коэффициенты финансового анализа» по строке «Рентабельность продаж» вкладки «Рентабельность» после нажатия пиктограммы «Рассчитать»? (ответ приведите с округлением до тысячных)

а) 0,432 б) 0,548 в) 0,346 г) 1

10. Значение по строке «Выручка» в форме «Отчет о финансовых результатах» программы «IT-Аудит» составило 43 800 тыс. руб., значение по строке «Себестоимость продаж» - 38 800 тыс. руб., значение по строке «ИТОГО по разделу II» вкладки «Актив (отчетный)» формы «Бухгалтерский баланс» - 64 500 тыс. руб., значение по строке «ИТОГО по разделу II» вкладки «Актив (предыдущий)» формы «Бухгалтерский баланс» - 60 850 тыс. руб. Какая величина значения коэффициента будет получена в форме «Коэффициенты финансового анализа» по строке «Оборачиваемость оборотных активов» вкладки «Деловая активность» после нажатия пиктограммы «Рассчитать»?

а) 0,619 б) 0,698 в) 0,679 г) 1,472

11. Какой учет используется для повседневного, текущего руководства и управления предприятием и дает информацию об отдельных фактах хозяйственной деятельности?

а) Бухгалтерский учет;

б) Оперативный учет;

в) Статистический учет.

12. Процесс управления – это целенаправленное воздействие управляющей системы на управляемую, ориентированное на достижение определенной цели и использующее главным образом:

#### а) Управляющие воздействия;

б) Информационный поток;

в) Различного рода ресурсы.

13. Какой учет предназначен для менеджеров предприятия, выполняющих учет операций по снабжению и продажам товарно-материальных ресурсов работ и услуг в системе «БЭСТ-Офис»?

а) Оперативный учет;

б) Управленческий учет;

в) Бухгалтерский учет.

14. На какой основе происходит организация взаимодействия пользователей с системой?

а) На основе классификации объектов;

б) На основе унифицированной системы документации;

в) На основе экранных форм ввода-вывода данных;

г) На основе координирования объектов.

15. Как называются документы, содержащие сведения обобщающего характера и используемые для принятия управленческих решений?

а) Входные документы;

б) Первичные документы;

в) Выходные документы.

### **7.4 Методические материалы, определяющие процедурыоценивания знаний, умений, навыков, характеризующих этапы формирования компетенций**

Контроль освоения дисциплины, оценка знаний и умений обучающихся на экзамене производится в соответствии с ПлКубГАУ 2.5.1 «Текущий контроль успеваемости и промежуточная аттестация обучающихся».

1. **Устный опрос** – средство контроля, организованное как специальная беседа преподавателя с обучающимся на темы, связанные с изучаемыми дисциплинами, позволяет определить объем знаний обучающегося по определенному разделу.

Критерии оценки знаний обучаемых при проведении опроса.

Оценка «отлично» выставляется за полный ответ на поставленный вопрос с включением в содержание ответа лекции, материалов учебников, дополнительной литературы без наводящих вопросов.

Оценка «хорошо» выставляется за полный ответ на поставленный вопрос в объеме лекции с включением в содержание ответа материалов учебников с четкими положительными ответами на наводящие вопросы преподавателя.

Оценка «удовлетворительно» выставляется за ответ, в котором озвучено более половины требуемого материала, с положительным ответом на большую часть наводящих вопросов.

Оценка «неудовлетворительно» выставляется за ответ, в котором озвучено менее половины требуемого материала или не озвучено главное в содержании вопроса с отрицательными ответами на наводящие вопросы или студент отказался от ответа без предварительного объяснения уважительных причин.

2. Доклад – это письменное или устное сообщение, на основе совокупности ранее опубликованных исследовательских, научных работ или разработок, по соответствующей отрасли научных знаний, имеющих большое значение для теории науки и практического применения, представляет собой обобщенное изложение результатов проведенных исследований, экспериментов и разработок, известных широкому кругу специалистов в отрасли научных знаний.

Цель подготовки доклада:

- сформировать научно-исследовательские навыки и умения у обучающегося;

- способствовать овладению методами научного познания;

- освоить навыки публичного выступления;

- научиться критически мыслить.

Текст доклада должен содержать аргументированное изложение определенной темы. Доклад должен быть структурирован и включать введение, основную часть, заключение. Доклад может сопровождаться мультимедийной презентацией.

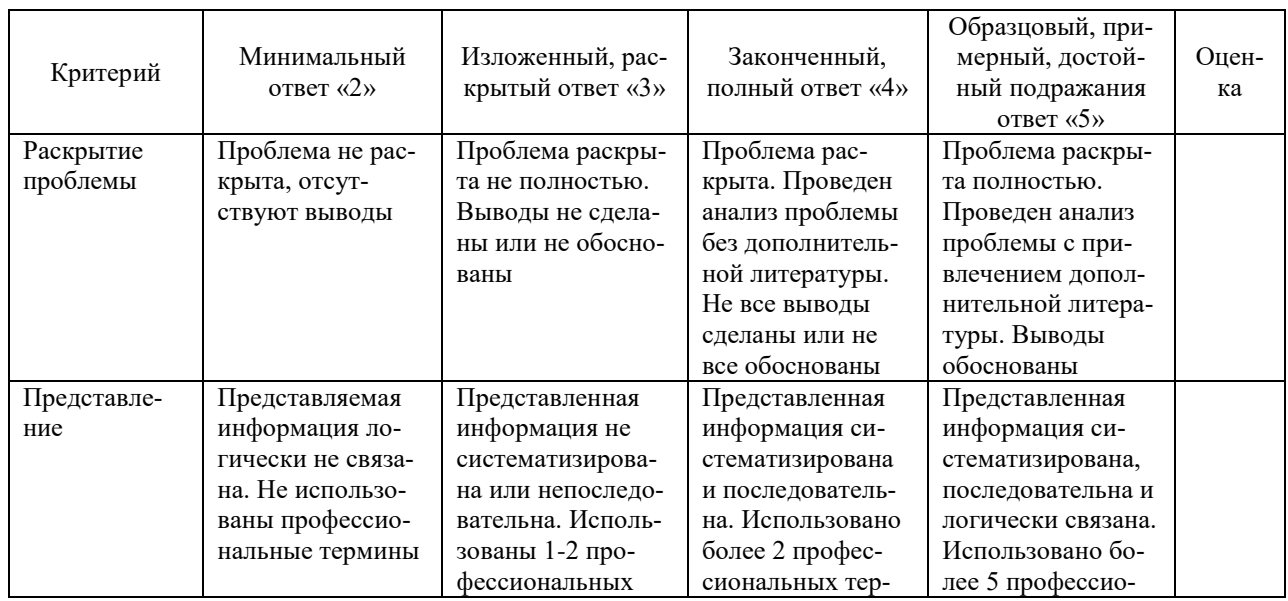

Таблица – Лист оценки доклада / доклада-презентации

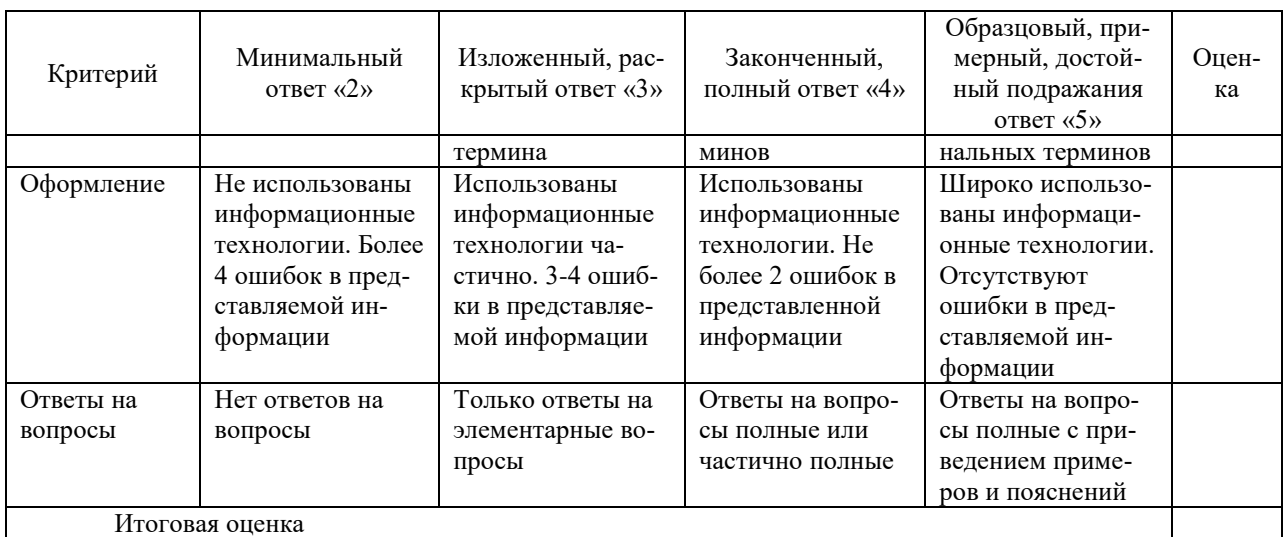

3. Задача - средство, позволяющее оценить умение и навыки обучающегося применять стандартные методы решения поставленной задачи с использованием имеющейся инструментальной базы, проводить анализ полученного результата работы.

Критерии оценивания выполнения задачи.

Отметка «отлично»: задача выполнена в полном объеме с соблюдением установленных правил и уместных методик; в ответе корректно выполнены все записи и вычисления.

Отметка «хорошо»: задание выполнено правильно с учетом 1-2 мелких погрешностей или 2-3 недочетов, исправленных самостоятельно по требованию преподавателя.

Отметка «удовлетворительно»: задание выполнено правильно не менее чем наполовину, допущены 1-2 погрешности или одна грубая ошибка.

Отметка «неудовлетворительно»: допущены две (и более) грубые ошибки в ходе выполнения задания, которые обучающийся не может исправить даже по требованию преподавателя или работа не выполнена полностью.

4. Кейс-задание - проблемное задание, в котором обучающемуся предлагают осмыслить реальную профессионально-ориентированную ситуацию, необходимую для решения данной проблемы.

Критерии оценивания выполнения кейс-задания.

Отметка «отлично»: задание выполнено в полном объеме с соблюдением необходимой последовательности действий; работа проведена в условиях, обеспечивающих получение правильных результатов и выводов; в ответе корректно выполняет все записи и вычисления; правильно выполняет анализ ошибок

Отметка «хорошо»: задание выполнено правильно с учетом 1-2 мелких погрешностей или 2-3 недочетов, исправленных самостоятельно по требованию преподавателя.

Отметка «удовлетворительно»: задание выполнено правильно не менее чем наполовину, допущены 1-2 погрешности или одна грубая ошибка.

Отметка «неудовлетворительно»: допущены две (и более) грубые ошибки в ходе выполнения задания, которые обучающийся не может исправить даже по требованию преподавателя или работа не выполнена полностью.

5. **Рубежная контрольная работа** (для заочной формы обучения) – средство проверки умений применять полученные знания для подготовки ответов на вопросы и решения задач определённого типа по компетенциям, предусмотренным по учебной дисциплине.

Рубежная контрольная работа включает ответ на два вопроса и решение практического задания, в соответствии с вариантом, установленным для обучающегося.

Критерии оценивания выполнения рубежной контрольной работы.

Оценка «зачтено» выставляется за полные ответы на поставленные вопросы с включением в содержание обзора уместных нормативно-правовых источников, передовых материалов учебников, дополнительной литературы, научных статей и монографий; практическое задание выполнено в полном объеме с соблюдением установленных правил и уместных методик; в ответе правильно и аккуратно выполнены все записи и вычисления со ссылками на уместные нормативно-правовые акты. Допускается 1-2 мелких погрешностей или 2-3 недочетов, исправленных самостоятельно по требованию преподавателя.

Оценка «незачтено»: допущены две (и более) грубые ошибки в ходе выполнения контрольной работы, которые обучающийся не может исправить даже по требованию преподавателя или работа выполнена менее чем наполовину.

6. **Тест** – система стандартизированных заданий, позволяющая автоматизировать процедуру измерения уровня знаний и умений обучающегося.

Критерии оценки знаний обучаемых при проведении тестирования.

Оценка «отлично» выставляется при условии правильного ответа студента более чем на 85 % тестовых заданий.

Оценка «хорошо» выставляется при условии правильного ответа студента на 71-85 % тестовых заданий.

Оценка «удовлетворительно» выставляется при условии правильного ответа студента на 51-70 % тестовых заданий.

Оценка «неудовлетворительно» выставляется при условии неправильного ответа студента на 50 % и более тестовых заданий.

7. **Зачет** – является формой проверки успешного выполнения обучающимися лабораторных, расчетно-графических работ, усвоения учебного материала лекционных, практических и лабораторных занятий.

Оценка **«зачтено»** должна соответствовать параметрам любой из поло-

жительных оценок («отлично», «хорошо», «удовлетворительно»), **«незачтено»** - параметрам оценки «неудовлетворительно».

Оценка «отлично» выставляется обучающемуся, который обладает всесторонними, систематизированными и глубокими знаниями материала учебной программы, умеет свободно выполнять задания, предусмотренные учебной программой, усвоил основную и ознакомился с дополнительной литературой, рекомендованной учебной программой. Как правило, оценка «отлично» выставляется обучающемуся усвоившему взаимосвязь основных положений и понятий дисциплины в их значении для приобретаемой специальности, проявившему творческие способности в понимании, изложении и использовании учебного материала, правильно обосновывающему принятые решения, владеющему разносторонними навыками и приемами выполнения практических работ.

Оценка «хорошо» выставляется обучающемуся, обнаружившему полное знание материала учебной программы, успешно выполняющему предусмотренные учебной программой задания, усвоившему материал основной литературы, рекомендованной учебной программой. Как правило, оценка «хорошо» выставляется обучающемуся, показавшему систематизированный характер знаний по дисциплине, способному к самостоятельному пополнению знаний в ходе дальнейшей учебной и профессиональной деятельности, правильно применяющему теоретические положения при решении практических вопросов и задач, владеющему необходимыми навыками и приемами выполнения практических работ.

Оценка «удовлетворительно» выставляется обучающемуся, который показал знание основного материала учебной программы в объеме, достаточном и необходимым для дальнейшей учебы и предстоящей работы по специальности, справился с выполнением заданий, предусмотренных учебной программой, знаком с основной литературой, рекомендованной учебной программой. Как правило, оценка «удовлетворительно» выставляется обучающемуся, допустившему погрешности в ответах на экзамене или выполнении экзаменационных заданий, но обладающему необходимыми знаниями под руководством преподавателя для устранения этих погрешностей, нарушающему последовательность в изложении учебного материала и испытывающему затруднения при выполнении практических работ.

Оценка «неудовлетворительно» выставляется обучающемуся, не знающему основной части материала учебной программы, допускающему принципиальные ошибки в выполнении предусмотренных учебной программой заданий, неуверенно с большими затруднениями выполняющему практические работы. Как правило, оценка «неудовлетворительно» выставляется обучающемуся, который не может продолжить обучение или приступить к деятельности по специальности по окончании университета без дополнительных занятий по соответствующей дисциплине.

# **8 Перечень основной и дополнительной учебной литературы**

#### **Основная учебная литература**

1. Информационные системы и технологии в экономике и управлении. Проектирование информационных систем : учебное пособие / Е. В. Акимова, Д. А. Акимов, Е. В. Катунцов, А. Б. Маховиков. — Саратов : Вузовское образование, 2016. — 178 c. — ISBN 2227-8397. — Текст : электронный // Электронно-библиотечная система IPR BOOKS : [сайт]. — URL: [http://www.iprbookshop.ru/47671.html—](http://www.iprbookshop.ru/47671.html) Режим доступа: для авторизир. Пользователей

2. Кучеренко С.А., Попов В.П. Аудит с использованием информационных технологий [Электронный ресурс]: учебное пособие/ С.А. Кучеренко, В.П. Попов. -Краснодар: КубГАУ, 2019. – 134 с.- Режим доступа[:https://edu.kubsau.ru/file.php/120/uchebposobie\\_Aiti-Audit.pdf](https://edu.kubsau.ru/file.php/120/uchebposobie_Aiti-Audit.pdf)

3. Хашева, З. М. Информационные технологии в налогообложении : учебное пособие / З. М. Хашева, Ю. В. Серпков. — Краснодар : Южный институт менеджмента, 2012. — 224 c. — Режим доступа[:http://www.iprbookshop.ru/15200.html](http://www.iprbookshop.ru/15200.html)

#### **Дополнительная учебная литература**

1. Аудит : учебник для студентов высшего профессионального образования, обучающихся по специальности «Бухгалтерский учет, анализ и аудит» и для подготовки бакалавров по направлениям подготовки «Экономика», «Менеджмент» (профиль «Управленческий и финансовый учет») / Р. П. Булыга, А. К. Андронова, Н. Д. Бровкина [и др.] ; под редакцией Р. П. Булыги. — 3-е изд. — Москва : ЮНИТИ-ДАНА, 2017. — 431 c. — Режим доступа: <http://www.iprbookshop.ru/81615.html>

2. Барлаков, С. А. Модели и методы в управлении и экономике с применением информационных технологий : учебное пособие / С. А. Барлаков, С. И. Моисеев, В. Л. Порядина. — Санкт-Петербург : Интермедия, 2017. — 264 c. — Режим доступа: [http://www.iprbookshop.ru/66793.](http://www.iprbookshop.ru/66793)

3. Кучеренко С.А. Аудит с использованием информационных технологий: практика применения [Электронный ресурс]: учебное пособие/ Кучеренко С.А., Попов В.П. — Электрон.текстовые данные.— Саратов: Вузовское образование, 2020. — 111 c. — Режим доступа: [http://www.iprbookshop.ru/90200.html.](http://www.iprbookshop.ru/90200.html)

4. Основы информационных технологий [Электронный ресурс] / С.В. Назаров [и др.]. - Электрон. текстовые данные. - М.: Интернет-Университет Информационных Технологий (ИНТУИТ), Ай Пи Ар Медиа, 2020. - 530 c. - Режим доступа:<http://www.iprbookshop.ru/16712>

# **9 Перечень ресурсов информационно-телекоммуникационной сети «Интернет»**

### **Перечень электронно-библиотечных систем**

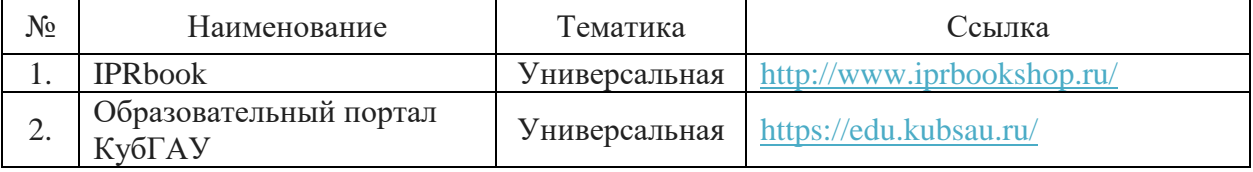

### **Перечень Интернет сайтов:**

.

– Минфин России: Документы МСФО:[Электронный ресурс]. – Режим доступа: [http://www.minfin.ru/ru/accounting/mej\\_standart\\_fo/docs,](http://www.minfin.ru/ru/accounting/mej_standart_fo/docs)свободный. – Загл. с экрана;

– GAAP.RU теория и практика финансового учета [Электронный ресурс]. – Режим доступа: [http://www.gaap.ru,](http://www.gaap.ru/) свободный. – Загл. с экрана;

– Бухгалтерский учет [Электронный ресурс]. – Режим доступа: http://www.accountingreform.ru, свободный. – Загл. с экрана;

– Институт профессиональных бухгалтеров и аудиторов России (ИПБ России) [Электронный ресурс]. – Режим доступа: [http://www.ipbr.ru,](http://www.ipbr.ru/)свободный. – Загл. с экрана.

– Профессиональный сайт «Бухгалтерский учет. Налоги. Аудит» [Электронный ресурс]. – Режим доступа: [http://www.audit-it.ru](http://www.audit-it.ru/), свободный. – Загл. с экрана.

- Международные стандарты аудита – электронный ресурс Комитета по международным стандартам аудита МФБ [Электронный ресурс]. – Режим доступа: [http://www.ifac.org/publications-resources/2015-handbook-international](http://www.ifac.org/publications-resources/2015-handbook-international-quality-control-auditing-review-other-assurance)[quality-control-auditing-review-other-assurance,](http://www.ifac.org/publications-resources/2015-handbook-international-quality-control-auditing-review-other-assurance) доступ по регистрации. - Загл. с экрана.

– Мир MS Excel [Электронный ресурс]. – Режим доступа: [http://www.excelworld.ru,](http://www.excelworld.ru/) свободный. – Загл. с экрана.

# **10 Методические указания для обучающихся по освоению дисциплины**

1. Аудит с использованием информационных технологий: практикум / С. А. Кучеренко, В. П. Попов, С.А. Макаренко. – Краснодар: КубГАУ. 2019. – 85 с[.https://edu.kubsau.ru/mod/resource/view.php?id=6298](https://edu.kubsau.ru/mod/resource/view.php?id=6298)

2. Аудит с использованием информационных технологий. Практикум

для бакалавров [Электронный ресурс] / С.А. Кучеренко, В.П. Попов, С.А. Краснодар: КубГАУ, 2016. Режим доступа: Макаренко.  $\equiv$  $\mathbf{r}$ https://edu.kubsau.ru/file.php/120/01 Praktikum IT Bak.pdf

# 11 Перечень информационных технологий, используемых при осуществлении образовательного процесса по дисциплине, включая перечень программного обеспечения и информационных справочных систем

Информационные технологии, используемые при осуществлении образовательного процесса по лисциплине позволяют: обеспечить взаимодействие между участниками образовательного процесса, в том числе синхронное и (или) асинхронное взаимодействие посредством сети "Интернет"; фиксировать ход образовательного процесса, результатов промежуточной аттестации по дисциплине и результатов освоения образовательной программы; организовать процесс образования путем визуализации изучаемой информации посредством использования презентационных технологий; контролировать результаты обучения на основе компьютерного тестирования.

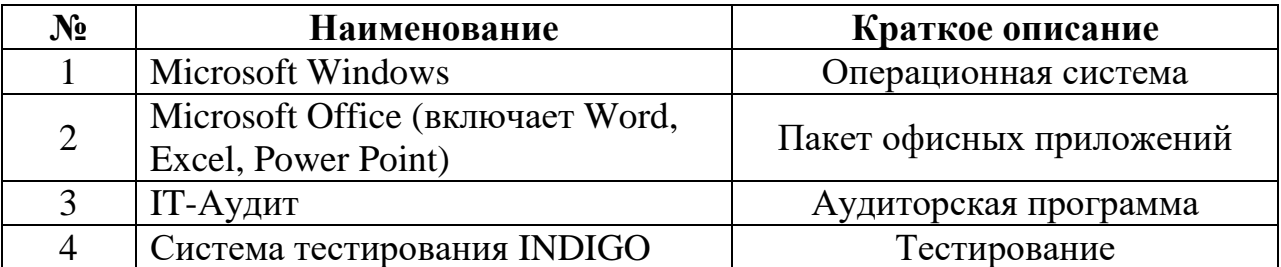

### 11.1 Перечень лицензионного программного обеспечения

## 11.2 Перечень профессиональных баз данных и информационных справочных систем

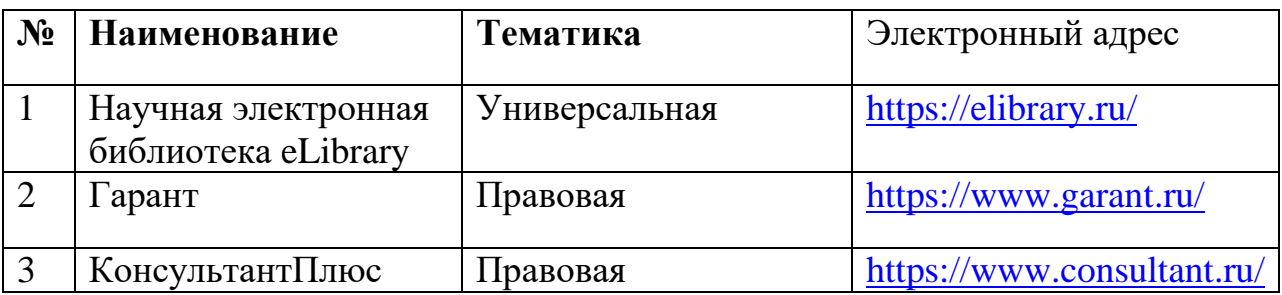

## **11.3 Доступ к сети Интернет**

Доступ к сети Интернет, доступ в электронную информационнообразовательную среду университета.

# **12 Материально-техническое обеспечение для обучения по дисциплине**

Планируемые помещения для проведения всех видов учебной деятельности

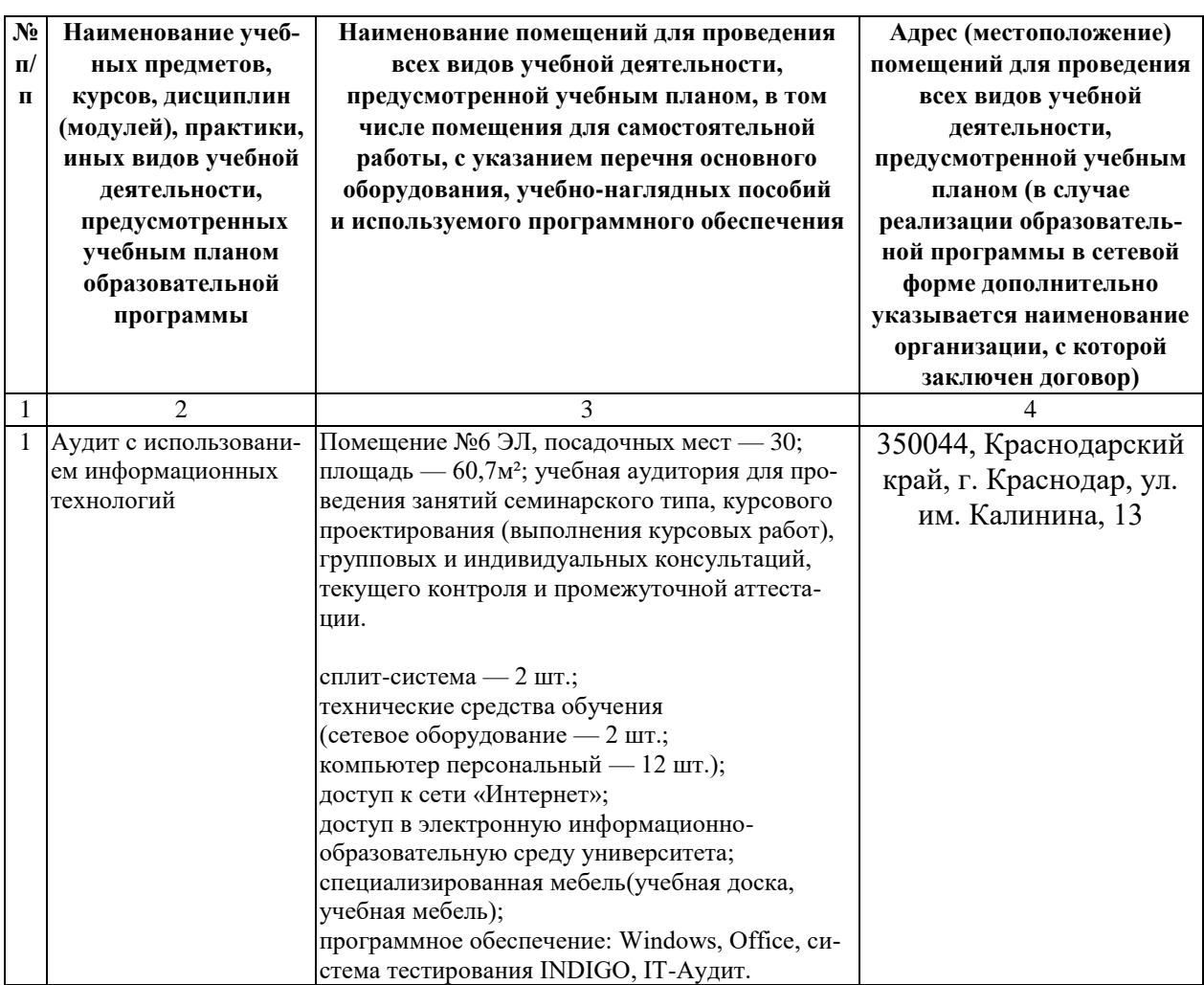

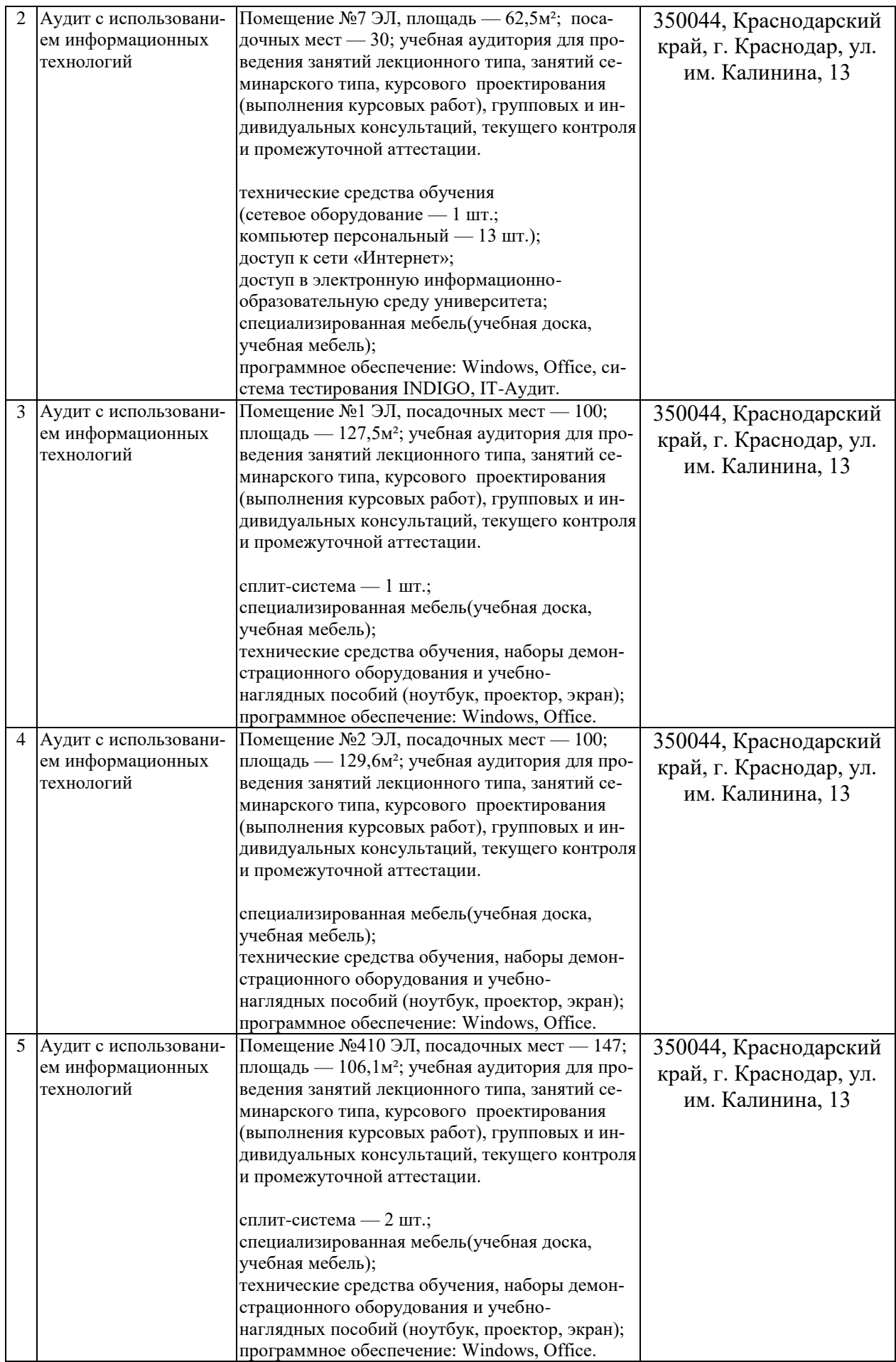

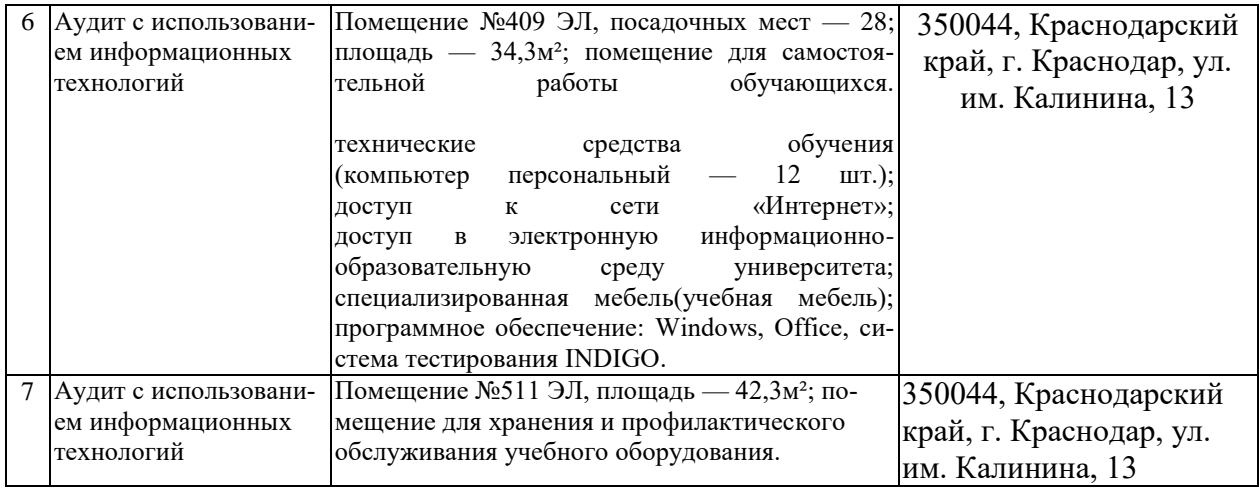